## **FUJITSU**

## Fujitsu Systemwalker Desktop Restore

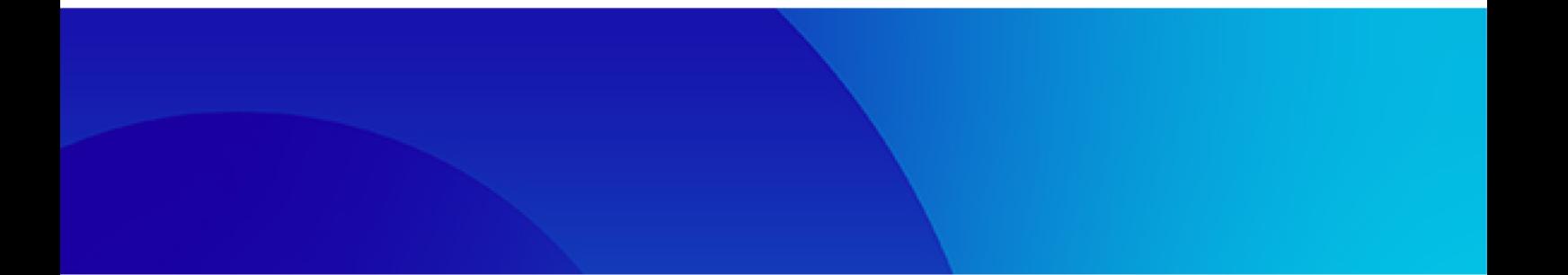

# ご利用に際しての制限事項/ 留意事項について (重要)

Windows

B1WD-3637-01Z0(00)

2023年7月

Systemwalker Desktop Restore V16.0.0

## はじめに

本書は「ソフトウェア説明書」の補足資料として、製品の取り扱い、ご使用に際して特に注意すべき事項な ど、Systemwalker Desktop Restore について重要な情報が記載されています。Systemwalker Desktop Restor e を新規導入またはバージョンアップする場合には本書の内容を必ずご確認ください。

本製品では、インターネットから最新のモジュールをダウンロードする機能を搭載しております。本製品を インストールする前に[、本製品のホームページを](https://www.fujitsu.com/jp/products/software/middleware/business-middleware/systemwalker/products/desktop-restore/)ご参照いただき、最新のモジュールが公開されていないかを ご確認ください。また、本製品のホームページでは、「トラブル情報」「よくある質問」等、導入時および問題 発生時に役立つ情報も公開しておりますので本製品のマニュアルと合わせてご参照ください。本製品のマニュ アルは、製品 DVD の Manual フォルダ内に PDF 形式にて格納されています。

本書で記載している製品名は「ソフトウェア説明書」と同様に略記しています。あらかじめご了承ください。 本書に記載されている会社名および製品名は、それぞれ各社の商標または登録商標です。

## 本書が対応する製品バージョンについて

本書が対応する製品バージョンは以下の通りです。

・ Systemwalker Desktop Restore V16.0.0

## 輸出管理規制について

本ドキュメントを輸出または第三者へ提供する場合は、お客様が居住する国および米国輸出管理関連法規等 の規制をご確のうえ、必要な手続きをおとりください。

## Systemwalker Desktop Restore V16 のご利用に際しての重要なポイント

Systemwalker Desktop Restore V16 のご利用に際し、重要なポイント、過去の製品と異なる点、新規に付加 された機能について以下に記載します。詳細についてはそれぞれの内容をご確認ください。

#### Microsoft .NET Framework のインストール

Systemwalker Desktop Restore の各機能をインストールするには、Microsoft .NET Framework が必要となりま す。

- **>** クライアント機能、管理コンソール機能 Microsoft .NET Framework 4.5.2 以上
- ➢ サーバ機能 Microsoft .NET Framework 4.6 以上

## Windows 更新プログラムの適用

Windows Server 2012、Windows Server 2012 R2 に Systemwalker Desktop Restore の各機能をインストールす るには、特定の Windows 更新プログラムの適用が必要となります。

- 管理コンソール機能 KB2999226
- サーバ機能 KB2999226、KB2919355

## 利用する Microsoft SQL Server について

サーバ機能は、データ管理ツールとして「Microsoft SQL Server 2017 Express」を使用しています。製品 DVD には「Microsoft SQL Server 2017 Express」を 同梱しており、サーバ機能の新規インストール時に自動 的にインストールされます。サーバ機能のレベルアップインストール時には、レベルアップ前のサーバ機能が 利用している Microsoft SQL Server(以降 SQL Server と記載)を継続して使用します。

#### 複数の SQL Server の同居について

サーバ機能をインストールする PC に既に別のバージョンの SQL Server がインストールされていても問題は ありません。

## 富士通以外のメーカの場合

富士通以外のメーカの機器において UEFI を有効にしている場合、クライアント機能をインストールして修 復モードにする際には「機能制限方式」を選択するようにしてください。

標準の「A 方式」にした場合、機種によっては OS 起動しない状況や瞬間復元が正常動作しない状況になるこ とがあります。

#### BCDBOOT コマンドによる NVRAM と BCD の同期

UEFI 設定の PC をクローニングする場合、NVRAM 内のブートエントリを再構成しないツールを使用する場合 は注意してください。

クローニング時に NVRAM 内のブートエントリを再構成しなかった場合、BCD と NVRAM 内のブートエントリ情 報に不整合が生じ、瞬間復元が正常動作しません。

ほとんどの場合、この不整合は次のコマンドを実行することで解消されます。

Systemwalker Desktop Restore V16.0.0

bcdboot c: $\frac{1}{2}$ windows /L ja-jp なお、当コマンドを実行すると、「Windows Boot Manager」がブートエントリの先頭に配置されますので、 必要に合わせてブート順を変更してください。

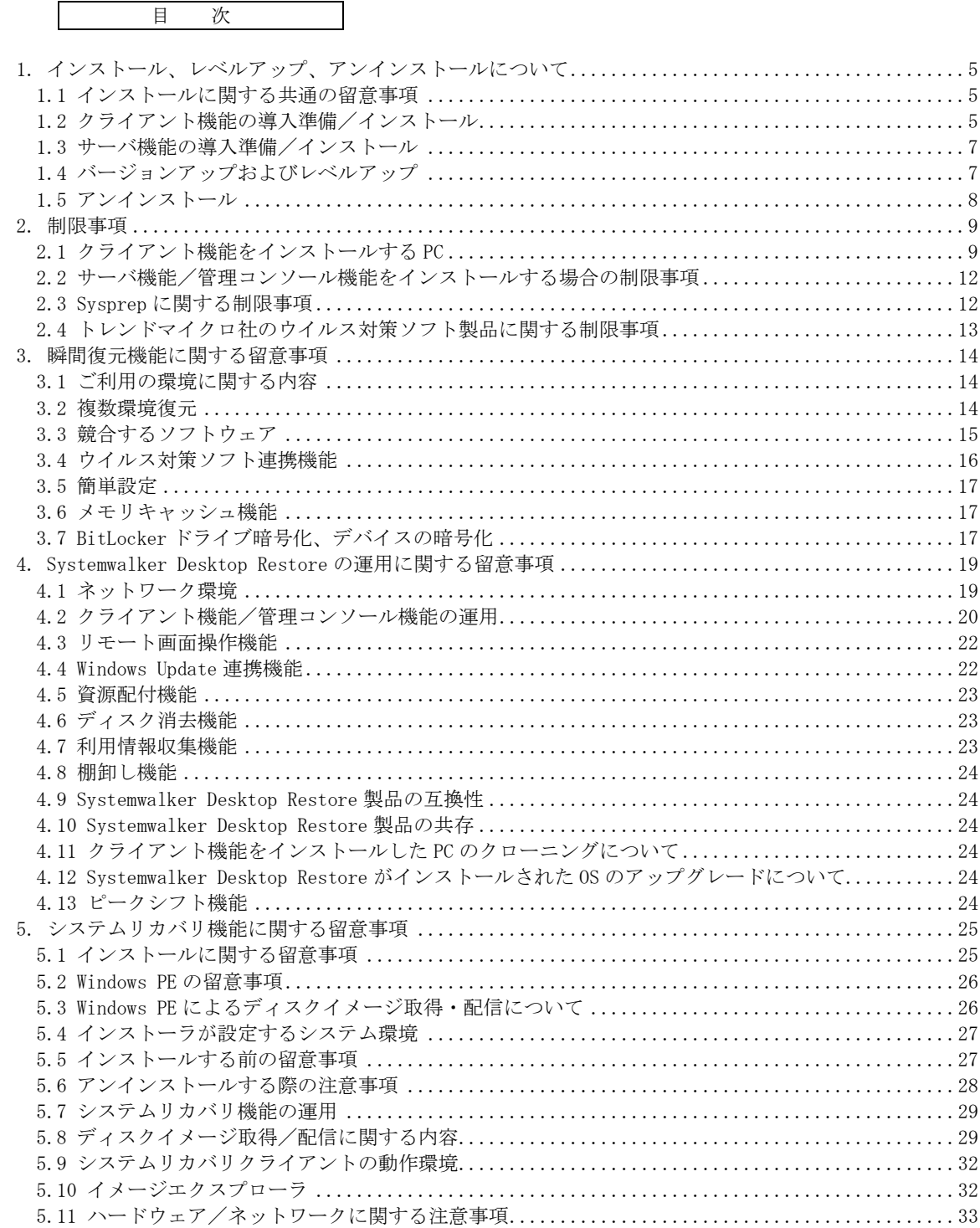

## <span id="page-4-0"></span>1. インストール、レベルアップ、アンインストールについて

## <span id="page-4-1"></span>1.1 インストールに関する共通の留意事項

### (1) 「プログラム互換性アシスタント」によるインストール

「プログラム互換性アシスタント」機能を使用したインストールは Systemwalker Desktop Restore の動作 に必要な初期設定に影響を及ぼします。「プログラム互換性アシスタント」を使用したインストールは行わな いようにしてください。インストーラ起動時または終了時に「プログラム互換性アシスタント」が表示された 場合はキャンセルしてください。

### (2) インストールする PC のフォルダの属性

Systemwalker Desktop Restore の各機能が利用するフォルダに、NTFS の圧縮属性や暗号化属性が設定され ていると、Systemwalker Desktop Restore が正常に動作しません。

次のフォルダの圧縮属性や暗号化属性を解除してからインストールを行ってください。またインストール後 に、これらの属性を設定しないでください。

- ・C:\Program Files\Microsoft SQL Server
- C:\Program Files (x86)\Microsoft SQL Server
- C:\ProgramData\Syunkai Product

## (3) スマートアプリコントロールの無効化

Windows 11 22H2 Update にて機能追加されたスマートアプリコントロールが有効な環境では、Systemwalke r Desktop Restore の動作がスマートアプリコントロールに阻害される可能性があります。

このため、スマートアプリコントロールの設定が「オン」もしくは「評価」の状態では、Systemwalker Des ktop Restore をインストールすることができないようにしています。

Systemwalker Desktop Restore をインストールするには、スマートアプリコントロールの設定が「オフ」の 状態になっている必要があります。

## <span id="page-4-2"></span>1.2 クライアント機能の導入準備/インストール

#### <span id="page-4-3"></span>(1) ディスクドライブ

Systemwalker Desktop Restore の瞬間復元機能は以下のディスクドライブをサポートしています。

- 1) PCIe(NVMe)、mSATA および SATA 接続の SSD
- 2) eMMC
- 3) SATA、IDE および SCSI 接続の HDD
- 注) HDD は処理速度が求められない場合のみ使用してください。
- 注)以下の構成、環境では瞬間復元機能はサポートされません。ご利用前に必ずご確認ください。
- ・ リムーバブルディスク(MO、USB メモリ、USB ディスク、IEEE ディスク、eSATA ディスクなど)
- ・ ダイナミックディスク
- ・ RAID 構成のディスク
- ・ 仮想ドライブ
- ・ ネットワークドライブ
- 注)最大8個までのパーティションをサポートします。

注)複数のディスクドライブが搭載されている場合、復元方式、復元タイプおよび動作モードにより復元可 能となる領域が異なります。

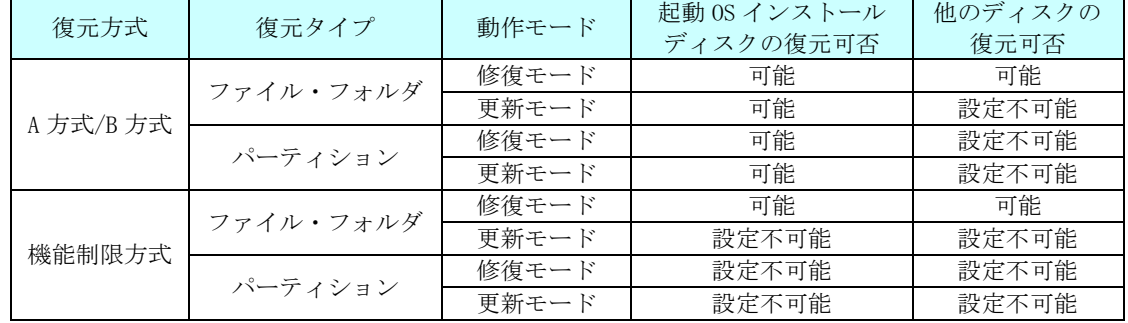

#### (2) ファイルシステム

瞬間復元機能がサポートしているファイルシステムは NTFS と FAT32 です。ReFS はサポートしていません。

#### (3) インストール前の事前作業

クライアント機能をインストールする前に以下の作業を行ってください。

1) チェックディスクの実施

Systemwalker Desktop Restore のインストール前に、必ずチェックディスクを実行しディスクに異常が ないか確認してください。なお、ディスクに異常のある状態では、絶対に Systemwalker Desktop Restore をインストールしないでください。OS が起動しなくなる場合があります。

異常があるディスクに Systemwalker Desktop Restore をインストールした環境では動作を保証すること はできません。

2) ディスクの最適化(デフラグ)の実施

ディスクが HDD の場合、Systemwalker Desktop Restore のインストール前に必ずデフラグ等でディスク の最適化処理を実施してください。断片化されたファイルやフォルダが多いほどディスクに異常が発生し やすい傾向があります。

3) BIOS のウイルスチェック機能の変更

ウイルスチェック機能を持つ BIOS の場合、クライアント機能がインストールできない場合があります。 BIOS のウイルスチェック機能を無効にした上でクライアント機能のインストールを行うようにしてくださ い。

4) 他のソフトウェアのインストールおよび動作確認

他のソフトウェアをインストールする場合は、ソフトウェアのインストール後にコンピュータの再起動 を行い、ソフトウェアの動作確認を実施してください。

- 注)コンピュータの再起動をすることなくクライアント機能をサイレントインストールした場合、サイレン トインストール定義にて修復モードを指定したにもかかわらず修復無効モードでインストールされる場合 があります。
- 5) 他のソフトウェアの自動更新の無効化

瞬間復元機能を有効にするクライアント PC では、できるだけ各種ソフトウェアの自動更新が動作しない ようにしてください。修復モードでの運用中に自動更新が動作する場合、瞬間復元と自動更新が繰り返さ れるという無駄な処理が発生します。

- 6) Windows Update が動作中でないことの確認 クライアント機能をインストールする前には、Windows Update や、ストアアプリ、Edge、Office 等のア ップデートが完全に終了していることを確認してください。
- 7) Windows Update やストアのキャッシュ情報を削除

キャッシュ情報を削除することにより、ディスクの空き容量を確保すると共に、正常終了していないア ップデートをリセットすることが可能です。

Windows Update のキャッシュ情報を削除するには、Windows Update サービスを停止してから次のフォ ルダ内を削除します。

%SystemRoot%\SoftwareDistribution\Download

ストアアプリのアップデートのキャッシュ情報を削除するには、次のコマンドを実行します。 WSReset.exe

8) ウイルス対策ソフトウェアのパターンアップ

ウイル対策ソフト連携を行う場合は、パターンアップ等の更新処理が正常動作していることを確認した 上で、クライアント機能のインストールを行うようにしてください。

パターンアップ等の更新処理が一度も動作していない状態にてクライアント機能のインストールを行う と、ウイルス対策ソフト連携が正常動作しない場合があります。

#### (4) クライアント機能および Windows のインストールドライブ

クライアント機能をインストールするドライブおよび Windows がインストールされたドライブは修復対象に 設定することを推奨します。修復対象ドライブでない場合、Windows および Systemwalker Desktop Restore の環境が壊れた時に修復できず、正常に動作しなくなる可能性があります。

#### (5) インストール時のレジストリ変更

Systemwalker Desktop Restore インストールにより一部のレジストリ値が変更されます。詳細については 『導入ガイド』を参照ください。

#### (6) MBR(Master Boot Record)の異常

MBR に問題がある状態で Systemwalker Desktop Restore をインストールすることにより OS が起動しなくな る場合があります。特に、不完全なクローニング処理等にて、MBR に以前動作していた Systemwalker Desktop Restore の情報が残っている場合に当問題が発生します。この場合、MBR を初期化することによって復旧でき る場合があります。当現象発生時には、MBR の初期化を行ってください。

#### (7) 復元タイプを「ファイル・フォルダ」にした場合の修復対象外の設定

復元タイプを「ファイル・フォルダ」にした場合、一部のファイル・フォルダおよびレジストリが自動的に 修復対象外に設定されます。詳細については『ユーザーズガイド』を参照ください。

#### (8) ユーザープロファイル配下の修復対象外の設定

復元タイプを「ファイル・フォルダ」にした場合の修復対象外設定を行う際、環境設定画面にて表示された フォルダツリーに、現在ログオンしているユーザー以外のプロファイルのファイルやフォルダが表示されない 場合があります。これは、Windows の UAC の機能によりアクセス許可が与えられないためです。フォルダツリー

に表示をさせるには以下のいずれかの操作を行ってください。

・ エクスプローラーで表示させたいフォルダを開き、「このフォルダーにアクセスする許可がありません。[続行]をクリックすると、この フォルダーへの永続的なアクセスを取得します。」のダイアログが表示されたら、[続行]を押し、アクセス許可を取得する。 ・ UAC の機能を無効にする。

#### (9) IP アドレスの変更

クライアント機能をインストールした PC の IP アドレス(固定)を変更する場合は、修復無効モードにて実施 します。

サーバに登録されている当該 PC の IP アドレス情報については、クライアントから自動通知される情報にて 更新することが可能です。通常、クライアント情報は 5 分毎に自動通知されますので、管理コンソール機能よ りクライアントのプロパティを開き、[OS 情報]の[ネットワーク設定]を「ネットワーク情報を更新する」にす ることで IP アドレス情報が更新されます。

#### (10) コンピュータ名の変更

クライアント機能をインストールした PC のコンピュータ名を変更する場合は、修復無効モードにて実施し ます。

新しいコンピュータ名はサーバに新規 PC として自動登録されますので、サーバに登録されている古い管理 情報を削除する必要がありますが、コンピュータ名を交換するような場合は、交換後に両方の管理情報を同時 に削除してください。

#### (11) システムパーティションの空き容量

BitLocker でディスクが暗号化された PC にて瞬間復元機能を利用するには、EFI システムパーティションも しくはシステムで予約済みのパーティションに 5MB 以上の連続した空き領域が必要です。連続した空き領域が 確保できない場合、修復モードへの切り替え時にエラーとなり、モード切り替えが失敗します。

## <span id="page-6-0"></span>1.3 サーバ機能の導入準備/インストール

#### (1) サーバ名の変更

サーバ機能をインストールした PC のコンピュータ名を変更することはできません。 コンピュータ名を変更したい場合は事前にサーバ機能をアンインストールしてから実施してください。 ※ IP アドレスの変更は問題ありませんが名前解決には注意してください。

#### (2) サーバ機能の再インストール

過去にインストールされたサーバ機能が利用していた SQL Server のインスタンスが残っている場合、事前 に インスタンス を削除してからサーバ機能のインストールを行ってください。

#### (3) ドメインコントローラ

ドメインコントローラ上にサーバ機能をインストールする場合は注意が必要です。

サーバ機能インストール後にサーバ OS のロール変更(ドメインコントローラへの昇格、ドメインコントロー ラからの降格)を実施すると、SQL Server が正しく機能しなくなります。

ロール変更を行いたい場合は、事前にサーバ機能と Systemwalker Desktop Restore の SQL Server データ ベースをアンインストールしてください。

ワークグループのサーバをドメインのメンバサーバにする場合は、事前にインストールされている SQL Ser ver が正しく機能しなくなくなることはありません。

#### (4) 追加またはバックアップのドメインコントローラ

プライマリ以外のドメインコントローラにサーバ機能をインストールするとデータベースのセットアップに 失敗します。

これを回避するには、事前にプライマリドメインコントローラにて Systemwalker Desktop Restore 用のセキ ュリティグループをグローバルグループとして作成してください。

Systemwalker Desktop Restore 用のセキュリティグループの名前は「SQLServer2005SQLBrowserUser\$<サー バ機能インストール先サーバ名>」となります。

以下に Systemwalker Desktop Restore 用のセキュリティグループを作成する場合のコマンド例を示します。 例)<サーバ機能インストール先サーバ名> が BDC01 の場合

net group /add SQLServer2005SQLBrowserUser\$BDC01

## <span id="page-6-1"></span>1.4 バージョンアップおよびレベルアップ

#### (1) バージョン・レベル・版数の表記

バージョンアップとは、"Systemwalker Desktop Restore V〇.△.x"の○の数字が変わる製品の入れ替えを 示します。レベルアップとは△の数字が変わる場合を示します。版数アップとは x の文字が変わる場合を示し ます。詳細については『導入ガイド』を参照ください。

#### (2) マルチブート環境におけるクライアント機能のバージョンアップ・レベルアップ

Windows 同士のマルチブート環境では、クライアント機能をレベルアップおよびバージョンアップすること ができません。再インストールが必要となります。マニュアル『特殊環境(マルチブート、複数環境、分散)』 を参照し、内容をご確認の上で作業を行ってください。

## <span id="page-7-0"></span>1.5 アンインストール

#### (1) 瞬間復元機能が異常時のクライアント機能のアンインストール

タスクトレイの Systemwalker Desktop Restore アイコンが「赤」表示されている状態では、環境設定画面 から Systemwalker Desktop Restore をアンインストールすることができない場合があります。この場合は、 製品DVDのセットアップメニューからクライアント機能のインストーラを起動しアンインストールを行ってく ださい。この時、使用する DVD はインストールされている Systemwalker Desktop Restore と同等のバージョ ンの DVD を使用してください。異なるバージョンの製品 DVD ではアンインストールできません。

#### (2) クライアント機能のアンインストールに時間を要する現象について

サーバ機能に接続ができない状態(例:サーバ機能を先にアンインストールした場合)で、クライアント機 能をアンインストールすると、アンインストールが完了するまでに数分程度の待ち時間が発生する場合があり ます。Systemwalker Desktop Restore をアンインストールする場合は、クライアント機能を先にアンインス トールしてから、サーバ機能をアンインストールすることで、この現象を回避することができます。

#### (3) マルチブート環境のクライアント機能のアンインストールに関する注意事項

マルチブート環境において、一部のパーティションのクライアント機能をアンインストールすると、その他 のパーティションにインストールされているクライアント機能も動作できない状態になります。マルチブート 環境でクライアント機能をアンインストールする場合は、必ず全てのパーティションのクライアント機能をア ンインストールしてください。

#### (4) サーバ機能のアンインストールに関する注意事項

サーバ機能がインストールされている状態で、サーバ機能が利用している SQL Server のアンインストールは 絶対に行わないでください。

SQL Server のアンインストールを行う場合は、事前にサーバ機能が利用していない SQL Server であること を確認してください。

サーバ機能が利用する SQL Server のバージョンについては、本書 P.2 「利用する Microsoft SQL Server に ついて」 をご確認ください。

## <span id="page-8-0"></span>2. 制限事項

以下に示す機能は、本製品バージョンでの制限となります。

## <span id="page-8-1"></span>2.1 クライアント機能をインストールする PC

#### (1) ディスクの最適化(デフラグ)

Systemwalker Desktop Restore がインストールされている環境で、ディスクの最適化処理を行う場合は次の いずれかの手順で実施してください。瞬間復元機能動作中(修復モードまたは更新モードの状態)にディスク の最適化処理を行うと OS が起動しなくなる場合があります。

- ・ クライアント機能をアンインストール後にディスクの最適化を実施し、クライアント機能を再度インストールする。
- ・ Systemwalker Desktop Restore の動作モードを修復無効モードに変更してディスクの最適化を実施する。実施後に、 動作モードを元に戻す。
- ・ ディスクの最適化を行うドライブを「環境設定画面」より修復対象外にし、ディスクの最適化を行い、再度「環境設定 画面」より修復対象に変更する。なお、Systemwalker Desktop Restore の修復対象になっていないドライブに関して はこれらの操作を行う必要はありません。

注)瞬間復元機能動作中(修復モードまたは更新モードの状態)は、上記手順以外で Systemwalker Desktop Restore の修復対象に設定されたドライブでディスクの最適化を実行すると、ディスクの最適化処理が異常 終了することがあります。

#### <span id="page-8-2"></span>(2) チェックディスク(chkdsk.exe)

Systemwalker Desktop Restore がインストールされている環境で、チェックディスクを行う場合は、クライ アント機能をアンインストールするか「修復無効モード」に変更してから実施してください。瞬間復元機能動 作中(修復モードまたは更新モードの状態)にチェックディスクを行うと OS が起動しなくなる場合がありま す。

また、「修復無効モード」の状態でチェックディスクを行うと、エラーありと誤った結果が通知される場合 があります。正しいチェックを行うには、Windows のサービス管理ツールから「Volume Shadow Copy」のサー ビスの「スタートアップの種類」を無効から手動に変更した後にチェックディスクを実行してください。

※chkdsk.exe コマンドに/F オプションなどを付け、再起動時にチェックをスケジュールした場合は、「Volu me Shadow Copy」のサービスの設定変更は不要です。

※「Volume Shadow Copy」のサービスの「スタートアップの種類」を変更しても、次回修復モードに切り替 える際に自動的に「スタートアップの種類」が無効に変えられます。

#### (3) パーティションの区画変更

Systemwalker Desktop Restore がインストールされている環境で、「ディスクの管理」や diskpart.exe コマ ンドなどを使ってパーティションの変更を行う場合は必ずクライアント機能をアンインストールしてから実 施してください。クライアント機能がインストールされている環境でパーティションの変更を行うと OS が起 動しなくなる場合があります。

## (4) ファイルシステムの変更

Systemwalker Desktop Restore がインストールされている環境で、コンバートコマンド (Convert.exe) な どを使ってファイルシステムの変更 (FAT32 から NTFS への変換) を行う場合はクライアント機能をアンインス トールしてから実施してください。クライアント機能がインストールされている環境でファイルシステムの変 更を実行すると OS が起動しなくなる場合があります。

#### (5) ディスクのクリーンアップ

Systemwalker Desktop Restore がインストールされている環境で、ディスクのクリーンアップを行う場合は クライアント機能をアンインストールするか「修復無効モード」に変更してから実施してください。瞬間復元 機能動作中(修復モードまたは更新モードの状態)にディスクのクリーンアップを行うと OS が起動しなくな る場合があります。

## (6) ディスクの空き領域

瞬間復元機能の動作には、ドライブに空き領域が必要となります。空き領域が不足している場合には、Syst emwalker Desktop Restore もしくは OS が警告メッセージを表示します。

空き領域が完全に無くなった場合には、Systemwalker Desktop Restore は正常に動作しません。「強制修復」 を実行するなどし、空き領域を確保するようにしてください。空き領域が無くなった状態で運用を継続した場 合には、OS が起動しなくなる場合があります。

## (7) 休止状態/スリープ

Systemwalker Desktop Restore の動作モードが修復モードもしくは更新モードの場合、Windows の「スリー プ」は動作しますが「休止状態」や「ハイブリットスリープ」は動作しません。このため、クライアント機能 を「瞬間復元機能あり」でインストールすると、「休止状態」「ハイブリットスリープ」の機能を無効にします。 Systemwalker Desktop Restore をインストール後に OS の設定を変更することで「ハイブリッドスリープ」や 「休止状態」を有効にすることができますが、機能を有効に設定した場合の瞬間復元機能としての動作は保証で きません。

## (8) システムの復元機能

Systemwalker Desktop Restore のインストールを行うと、Windows のシステムの復元機能が利用できない設 定になります。クライアント機能のアンインストールを行うことにより、Windows のシステムの復元機能が利 用できる設定に戻ります。

#### (9) 一般ユーザーでの操作

クライアント機能の環境設定は一般ユーザー(管理者権限無し)では操作できません。クライアント機能の 環境設定を行う場合は、管理者権限を持ったアカウントでログオンしてください。

#### (10) 修復スケジュール設定

復元タイプをファイル・フォルダにした場合は、「修復スケジュール設定」は「毎回起動時」のみ有効とな ります。

#### (11) 仮想ドライブが設定されたクライアント PC

SUBST コマンド等にて仮想ドライブの設定がされた状態で、クライアント機能をインストールすると、クラ イアント機能は修復無効モードでインストールされます。回避するには、事前に仮想ドライブの設定を解除し てください。

#### (12) 「Windows 機能の有効化または無効化」

ファイル・フォルダの復元タイプにて動作モードを修復モードにした場合に、Windows のコントロールパネ ルから「Windows 機能の有効化または無効化」もしくは「Windows コンポーネントの追加と削除」を行うと、 エラーが発生することがあります。この場合は修復無効モードに変更してから実行してください。

#### (13) 複数環境復元の機能

複数環境復元をご利用する場合には以下の制限事項を確認の上で利用ください。

- A) 複数環境復元で運用中に、動作モードを修復無効モードにする、または修復ポイントの設定を行うと、作 成していたすべての派生環境は削除されます。
- B) 複数環境で作成した派生環境を含むディスクドライブは、システムリカバリおよびその他のディスクイ メージ作成ソフトでディスクイメージを作成することはできません。
- C) 複数環境復元で動作中のクライアント機能をレベルアップ、バージョンアップ、アンインストールした場 合には、作成していたすべての派生環境が削除されます。
- D) 複数環境とマルチブート環境は同時に設定することはできません。

#### (14) インデックス機能に関する制限

Windows Search のインデックス作成機能が瞬間復元機能と競合し、OS の動作が遅くなる場合がまれにあり ます。この現象が発生した場合は、OS を再起動すると通常の動作に戻ります。再度発生する場合は、Systemw alker Desktop Restore を修復無効モードに変更してから次の対応を行ってください。

・ インデックス作成対象がドライブ全体になっている場合は、ドライブ全体を外し、作成対象範囲を少なくする。

・ インデックス作成がすべて完了してから、修復モードに変更する。

#### (15) シンボリックリンクに関する制限

ファイル・フォルダの復元タイプにて動作モードを修復モードにした場合に、修復対象内のシンボリックリ ンクを修復対象外へ移動させると、リンクが切れて参照できなくなる場合があります。

#### (16) 修復モード中のフォルダの移動に関する制限

ファイル・フォルダの復元タイプにて動作モードを修復モードにした場合に、同一ドライブ内でフォルダの 移動を行うと、フォルダ内に作成したファイルが見えなくなる場合があります。この場合は移動ではなくコ ピーをした後に、コピー元を削除するようにしてください。

※別ドライブへの移動や、修復対象に設定できないドライブ(取り外し可能なドライブなど)での移動は該 当しません。

#### (17) 修復モード中のソフトウェアのインストールに関する制限

ファイル・フォルダの復元タイプにて動作モードを修復モードにした場合にソフトウェアのインストールを 行うと、ソフトウェアの種類によってはインストールに失敗する場合があります。この場合、動作モードを更 新モードにするか、復元タイプをパーティションにすることで、正常にインストールできる場合があります。

#### (18) ユーザーアカウントコントロール(UAC)

本製品のプログラムを動作するためには管理者権限が必要です。実行時には「管理者権限に昇格」する確認 画面が表示されます。またいくつかのツール系のコマンドは、「管理者権限に昇格」したコマンドプロンプト で実行する必要があります。

#### (19) Volume Activation 2.0 (VA 2.0)

Windows のボリュームライセンスについて制限/留意事項があります。

1) 瞬間復元機能

瞬間復元機能が有効な状態で行ったアクティベーション情報は、再起動時に修復されます。その為、アクテ

ィベーションを行う場合は、修復無効モードに変更してから、アクティベーションを行う必要があります。お 客様の利用状態によっては、運用中にアクティベーションを要求される可能性があります。以下にそれぞれの 方式で要求されるタイミングを記載しますので、ご注意ください。

[アクティベーション要求タイミング]

- MAK 方式: ・アクティベーション前の 30 日間 ・ハードウェア構成変更時 ・クローニングを行った場合(システムリカバリ機能を利用した場合を含む) ・Sysprep 実行後に認証が必要 KMS 方式: ・アクティベーション前の 30 日間に認証が必要 ・クローニングを行った場合に、認証が必要
	- ・アクティベーション後、180 日間に 1 度の認証が必要

※KMS 方式をご利用の場合は、180 日に一度修復無効モードに変更してからアクティベーション

を行う等の考慮が必要になります。

また、KMS ホスト (KMS のサーバ機能)が構築されている PC に、クライアント機能をインストールしないで ください。瞬間復元によりアクティベート情報が全て削除されます。

2) システムリカバリ機能

雛型 PC の構築には必ずボリュームライセンス版の Windows をご利用ください。プレインストール OS で大量 展開(ディスクイメージの展開)することは、マイクロソフト社より認められておりません。詳細はマニュア ル『システムリカバリ機能 (ディスクイメージ配信機能編)』を参照ください。

#### (20) Volume Shadow Copy サービス、システムの保護

瞬間復元機能を正常に動作させるために、クライアント機能をインストールすると、以下の機能を無効にす る設定が自動的に行われます。

・ 「Volume Shadow Copy サービス」を無効に設定

・ 「システムの保護」を無効に設定

このため、これらに依存する機能は動作せずエラーとなります。(例:「システムの保護」の画面を開く、「バ ックアップと復元」の画面からの各種操作を行うなど)

なお、Volume Shadow Copy サービスは、本ソフトをインストール後に"有効"に再設定することは可能です が、有効状態での動作は保証できません。また、クライアント機能をアンインストールした時には、インストー ル前の設定に戻ります。

#### (21) ログオンパネルの変更機能

ワークグループ運用のクライアント PC に、ログオンパネル変更機能の「指定したユーザー名を表示させる」 は利用できません。

#### (22) デフラグタスクの停止

Windows では、デフラグがタスクとして登録されています。Systemwalker Desktop Restore では、インストー ルすることで「デフラグの定期タスク」を無効に設定し、実行されないようにします。これは瞬間復元機能に てデフラグをサポートできないためです。

#### (23) スタートアップ修復機能

Windows のスタートアップ修復機能はクライアント機能をインストールすると、スタートアップ修復の自動 起動が無効になります。クライアント機能をアンインストールすると、自動起動は有効になります。

## (24) VHD ドライブへのインストール

VHD(Virtual Hard Disk)を利用した仮想ドライブ/ブート環境へクライアント機能をインストールしない でください。

#### (25) ファイル履歴機能

Windows のファイル履歴機能では、ファイル・フォルダの復元タイプにて修復対象領域のファイルの履歴を 残すことはできません。ファイル履歴機能を利用する場合は、履歴を残したいファイルを修復対象外領域置く か、復元タイプをパーティションにしてください。

#### (26) 高速スタートアップ

Windows の高速スタートアップ機能は、クライアント機能を「瞬間復元機能あり」(初期値)を選択しインス トールすると無効になります。クライアント機能をインストール後に、Windows の設定を変更することで、高 速スタートアップを有効にすることができますが、機能を有効に設定した場合の瞬間復元機能としての動作は 保証できません。なお、クライアント機能をインストールする際に、「瞬間復元機能なし」のオプションを選 択した場合は高速スタートアップに関する設定の変更は行いません。

#### (27) リフレッシュ、初期状態に戻す

Windows リフレッシュ機能や初期状態に戻す機能は、修復モードや更新モードの状態では正常に動作しませ ん。クライアント機能をアンインストールしてから実行してください。

#### (28) Windows To Go

Windows の Windows To Go の機能にて、USB 接続の外部ドライブから起動された Windows へ、クライアント

機能をインストールしないでください。インストールを行っても瞬間復元機能は正常に動作しません。

#### (29) コンパクト OS について

瞬間復元機能は、Windows のコンパクト OS に対応しています。ただし、ファイル・フォルダの復元タイプに て動作モードを修復モードにした場合には、修復対象領域に対する圧縮や圧縮解除は正常に動作しません。修 復無効モードに切り替えてから実施してください。

#### (30) EFS 暗号化について

ファイル・フォルダの復元タイプにて動作モードを修復モードにした場合、修復対象領域に対する EFS 暗号 化機能 (Encrypting File System) の暗号化、暗号化解除および暗号化されたファイルへの書き込みを行って も正常に動作しません。修復無効モードに切り替えてから実施してください。

## (31) 省電力設定機能について

Systemwalker Desktop Restore の省電力設定機能には、クライアント PC にて一定時間無操作が続くとシャ ットダウンさせる設定ができますが、PC 環境によっては、シャットダウンされなかったり、即時にシャットダ ウンの通知が表示されたりする場合があります。

#### (32) 自動メンテナンス

Windows10 以降、コンピュータのアイドル時に実行される「自動メンテナンス」という機能がありますが、 瞬間復元を有効にする際、Systemwalker Desktop Restore は当機能を無効化します。

これにより、環境更新に伴い肥大化するコンポーネントストア(WinSxS フォルダー)の自動圧縮が実施されな くなりますが、WinSxS フォルダーが肥大化すると、ディスクを圧迫するだけでなく、OS や Office の認証状態 確認に失敗する場合もあります。

環境更新を定期的に実施する環境では「自動メンテナンス」を定期的に実施するか、製品の Tool フォルダ に Scripts として提供している WinSxS フォルダーのクリーンアップ用ツールを利用するようにしてください。

## <span id="page-11-0"></span>2.2 サーバ機能/管理コンソール機能をインストールする場合の制限事項

#### (1) サーバ機能とクライアント機能が同居している環境

サーバ機能とクライアント機能を同じ PC に導入している場合、サーバ機能の資源情報、スケジュール情報 が修復されるため Windows Update 連携機能、資源配付機能は正常に動作しません。

#### (2) Read Only Domain Controller(RODC)

Read Only Domain Controller(RODC)に SQL Server をインストールすることはできません。このため RODC にサーバ機能をインストールすることはできません。

#### (3) ターミナルサーバ

ターミナルサーバとして稼動している環境に対し、Systemwalker Desktop Restore(管理コンソール機能/サー バ機能)をインストール/アンインストールする場合には必ず以下の方法で行う必要があります。

ターミナルサーバがインストールされている環境で、Systemwalker Desktop Restore を通常の方法でインス トールすると、OS の環境が壊れる場合があります。また、それ以降のソフトがインストールできなくなる場合が あります。

[インストール/アンインストール方法]

「コントロールパネル」の「プログラムの追加と削除」または「ターミナルサーバへのアプリケーションの インストール」からインストール/アンインストールを行ってください。

それぞれ指定するプログラムは以下のとおりです。

- 
- 
- 管理コンソール機能 : DVD-ROM¥CONSOLE¥BzCnSetup.exe
- サーバ機能 : DVD-ROM¥SERVER¥BzSvSetup.exe
- システムリカバリサーバ機能 : DVD-ROM¥SRO¥SERVER¥BzSroSvSetup.exe

※ これは、ターミナルサーバ(ターミナルサービス)の仕様になります。詳細はマイクロソフト社のホーム ページ等でご確認ください。

## <span id="page-11-1"></span>2.3 Sysprep に関する制限事項

#### (1) クライアント機能をインストールした PC での Sysprep 実行について

クライアント機能をインストールした PC で Sysprep を実行すると、Windows の様々な設定が初期化されるの で、クライアント機能が正常に動作しなくなる場合があります。このため、Sysprep を実行する場合には Syst emwalker Desktop Restore をアンインストールした状態で行い、Sysprep 実行後にクライアント機能をインス トールしてください。

#### (2) Windows OS が複数含まれるマルチブート環境における Sysprep の実行について

Windows OS が複数含まれるマルチブート環境において、C ドライブ以外の Windows OS インストールドライ ブにドライブレター(文字)が割り当てられていない場合、システムリカバリ機能の「Windows 環境の設定」処 理にて Sysprep を指定すると、処理対象の OS が起動しなくなる場合があります。

これを回避するには、処理前の段階で、全ての Windows OS インストールドライブにドライブレターを割り 当てておいてください。C ドライブ以外の Windows OS インストールドライブにドライブレターを割り当てた くない場合は、「Windows 環境の設定」実施時のユーザー指定処理にて、diskpart コマンド等を使用すること でドライブレター削除を自動化することが可能です。

## <span id="page-12-0"></span>2.4 トレンドマイクロ社のウイルス対策ソフト製品に関する制限事項

## (1) クライアント PC がフリーズする問題について

ウイルスバスター コーポレートエディション XG を標準設定にてインストールすると「不正変更防止サー ビス」が有効になりますので、Systemwalker Desktop Restore の各種機能をインストールする前に「不正変更 防止サービス」を無効にしてください。

「不正変更防止サービス」を有効にしている場合、瞬間復元の動作モードを修復モードにするとクライアン ト PC のフリーズが発生します。

なお、一度有効となった「不正変更防止サービス」は、サーバ側からの無効化の指示がクライアントに到達 しても、クライアント OS のプリフェッチ情報が最適化されない限り無効化されません。

確実に無効化するには、コントロールパネルの項目の中にある「自動メンテナンス」を実行するか、OS 起動 の最適化を実施するための Systemwalker Desktop Restore の補助ツールを実行してください。

#### (2) クライアント PC の起動時にディスクが高負荷状態になる問題について

クライアント機能環境にてトレンドマイクロ社のウイルス対策ソフト製品と共存させた場合、クライアント を修復モードにすると、クライアント PC 起動時にディスクが高負荷状態になり、OS 起動時間やログオン処理 時間が長くなる問題が出ることがあります。

これを回避するには、トレンドマイクロ社製品のリアルタイムスキャンの開始を遅延させる必要があります ので、具体的な回避方法についてはトレンドマイクロ社に確認願います。

## <span id="page-13-0"></span>3. 瞬間復元機能に関する留意事項

#### <span id="page-13-1"></span>3.1 ご利用の環境に関する内容

#### (1) マスターブートレコード(MBR)の変更

MBR を変更するようなユーティリティを使用された場合、瞬間復元機能は動作しなくなります。MBR を変更 するユーティリティには「PartitionMagic」,「LILO」等の製品があります。

#### (2) マルチブート環境

Systemwalker Desktop Restore がサポートするマルチブート環境については、マニュアル『特殊環境(マル チブート・複数環境、分散)』を参照ください。なお、サーバ OS を含むマルチブート環境についてはサポート 致しません。

#### (3) ディスクドライブの障害

ディスクドライブの物理的な障害または論理的な障害(ファイルシステム異常)によりデータが破損した場 合は、瞬間復元機能で修復できません。物理的な障害の場合はディスクドライブの交換をしてください。論理 的な障害の場合はチェックディスクを行い、異常を修復してください。また強制的に電源を切断するなどの操 作を行った場合の動作については瞬間復元機能の動作は保証されません。

#### (4) 「修復ポイントの設定」の処理性能

瞬間復元機能の「修復ポイントの設定」には時間がかかります。OS の設定変更やソフトウェアのインストー ルなどを行っていない場合でも数分を要します。状況によっては数時間にわたる場合があります。なお、「修 復ポイントの設定」途中はキャンセルができません。

#### (5) グループポリシーの適用処理

クライアント機能を修復モードにて運用するコンピュータにグループポリシーを適用する場合は、予め修復 無効モードに変更した後、「gpupdate /force」コマンドにてグループポリシーを即時適用させてから修復モー ドに戻してください。

#### (6) ブートエントリの順序

UEFI 環境にてクライアント機能を修復モードにすると、ブートエントリに「PROTECTED BOOT」が追加される場 合がありますが、これは「Windows Boot Manager」の直上に配置される必要があります。 また、「PROTECTED BOOT」より上位に起動可能なディスクが配置されている場合は、瞬間復元機能が動作しま

せん。

#### (7) Secured-core PC における瞬間復元機能の利用

マイクロソフト社の提唱する「Secured-core PC」に対応した機種では、初期設定のままでは瞬間復元機能が 動作せず、修復モードに切り替えると瞬間復元ドライバ異常となる場合があります。この場合、PC のファーム ウェア設定にて「3rd-party UEFI CA」の項目を「使用する」に変更してください。(機種により設定項目名が 異なる場合があります。)

この項目を変更しても改善しない場合は、ファームウェア設定を元に戻したうえで、瞬間復元方式を「機能制 限方式」に切り替えてください。

## <span id="page-13-2"></span>3.2 複数環境復元

複数環境復元を利用する場合には以下の留意事項を確認の上で利用ください。

- A) それぞれの派生環境はすべて独立したファイルを持っています。このため、オリジナル環境内のファイル を変更しても、作成済の派生環境は変更されません。
	- 例1: オリジナル環境でウイルス対策ソフトのパターンファイルをアップデートしても、その内容は派生環境 には適用されません。
	- 例2: 環境1で Windows Update を実行しても、オリジナル環境や環境2には適用されません。
- B) クライアント機能の設定に関する次の情報は、オリジナル環境および派生環境の全てで同じ設定となりま す。いずれかの環境で設定を変更すれば全ての環境に反映されます。
	- ・ 動作モード
	- ・ クライアント機能のパスワード
	- ・ 修復対象のパーティション情報
	- ・ 修復スケジュール設定
	- ・ 簡易環境設定画面を表示するときのキー入力待ち時間
	- 修復ポイント設定時のオプション
- C) オリジナル環境に対して、資源配付、および Windows Update 連携はできません。(派生環境に対しては可 能です。)
- D) オリジナル環境に対しては起動ポイントの設定はできません。オリジナル環境に変更を加えた場合は、そ の状態から新しい環境を新規追加してください。
- E) 作成した環境ごとにネットワーク構成を変えたり、コンピュータ名を変えたりすることも可能ですが、こ の場合は管理コンソール機能からの操作などは保証されません。スタンドアロン運用でご使用ください。
- F) 複数環境はパーティション単位の修復を行うため、ウイルス対策ソフト連携機能は動作しません。ウイル

ス対策ソフトのパターンファイルをアップデートするときは、派生環境ごとにアップデートし起動ポイン トの設定を行ってください。

G) 複数の環境にソフトウェアのインストールを行う場合は、各ソフトウェアのライセンスポリシーに違反し ないようにご注意ください。詳しくはインストールする各ソフトウェアのライセンス契約書などを参照く ださい。

## <span id="page-14-0"></span>3.3 競合するソフトウェア

Systemwalker Desktop Restore と競合し動作できない、あるいは正常に機能しない製品が存在します。以下 の製品は弊社が確認している一部になります。最新の情報は本製品のホームページを参照ください。

#### (1) ディスクの最適化を行うソフト全般

Systemwalker Desktop Restore の修復対象となっているパーティションに対して、ディスクの最適化を実施 しないでください。特に、Systemwalker Desktop Restore の修復対象となっているシステムパーティションに 対しディスクの最適化をすると、OS が起動しなくなる可能性があります。

ディスクの最適化をする場合は、修復無効モードの状態にて実施するか、Systemwalker Desktop Restore を アンインストールしてから実施してください。

#### (2) ディスク修復ソフト全般

Systemwalker Desktop Restore の修復対象となっているパーティションに対して、ディスクを修復するソフ トを実行すると異常が発生します。ディスクを修復するソフトを実行する場合は本書の「[2.1 \(2\)](#page-8-2)[チェックデ](#page-8-2) [ィスク」](#page-8-2)と同様の手順にて実行してください。

#### (3) パーティション変更ソフト

Systemwalker Desktop Restore の修復対象領域として設定されているパーティションに対して、パーティシ ョンを変更するソフトにて領域の変更等を行った場合は、Windows システムに異常が発生することがあります。 ※Partition Manager、Partition Magic などのソフトがあります。

## (4) ディスク暗号化ソフト

Systemwalker Desktop Restore の瞬間復元機能では暗号化機能に対応していますが、Systemwalker Deskto p Restore の瞬間復元機能が対応している暗号化機能は、BitLocker ドライブ暗号化の機能およびデバイスの 暗号化の機能のみとなります。

他のディスク暗号化ソフトがインストールされている環境に Systemwalker Desktop Restore をインストー ルした場合には、ディスク暗号化ソフトまたは Systemwalker Desktop Restore が正しく動作しない可能性が あり、OS が起動しなくなる可能性もあります。

## (5) USN ジャーナルを利用したソフト

USNジャーナルを利用したソフトや OS の機能は、ファイル・フォルダの復元タイプにて動作モードを修復モー ドにした場合に正しく動作しない場合があります。(例:Windows のフォトアプリ)

#### (6) 仮想マシン提供ソフト

VMware Workstation や Oracle VM VirtualBox などの仮想マシンでは、仮想環境を保存するためのファイ ルのサイズが数十 GB 以上となり、一般のファイルと比較して非常に大きなサイズとなります。このため、こ れらのファイルが Systemwalker Desktop Restore の修復対象になっている場合、仮想マシンの起動が遅くな る場合があります。この場合は、仮想マシンのフォルダを修復対象外に設定しておき、ゲスト OS の修復は仮 想マシンのスナップショット機能等を利用ください。なお、この現象は復元タイプがファイル・フォルダの場 合にのみ発生し、復元タイプがパーティションの場合には発生しません。

#### (7) USB 接続セキュリティーキー

USBセキュリティキーがインストールされている PC にクライアント機能をインストールし修復モードへの切 り替えを行った場合、OS の起動ができなくなります。このソフトをアンインストールしてからクライアント機 能をインストールしてください。

## (8) エクセル統計(社会情報サービス社製)

エクセル統計がインストールされている PC にクライアント機能をインストールし、ファイル・フォルダの 復元タイプにて動作モードを修復モードにした状態でエクセルを起動すると、エラーメッセージが表示されエ クセル統計が正常に動作しません。これは Office インストールフォルダ内の XLSTART\SSRIXT.xla を修復対 象外にすると、問題を回避できる可能性があります。

#### (9) Vectorworks(エーアンドエー株式会社製)

Vectorworks がインストールされている PC にクライアント機能をインストールし、ファイル・フォルダの復 元タイプにて動作モードを修復モードにした状態で Vectorworks を起動すると、ツールパレットのアイコンが 正しく表示されない場合があります。これは Vectorworks のインストールフォルダの Plug-Ins フォルダを修 復対象外にすると、問題を回避できる可能性があります。

#### (10) Intel Rapid Start Technology(インテル株式会社製)

Intel Rapid Start Technology がインストールされている PC にクライアント機能をインストールし、修復

モードもしくは更新モードに変更した場合、PC のシャットダウンが正常に行われない(黒い画面のままで待た される)場合があります。この現象が発生する場合は、Intel Rapid Start Technology をアンインストールし た上で PC の BIOS 設定より同機能を無効にすると、現象を回避できます。

#### (11) SuperMap GIS(日本スーパーマップ株式会社製)

ファイル・フォルダの復元タイプにて動作モードを修復モードにした PC において、SuperMap GIS よりワー クスペースの作成を行った場合、保存したファイルがフォルダ内に表示されない場合があります。この場合、 F5 キーを押すことでファイルは表示されます。

#### (12) Mastercam(株式会社ゼネテック社製)

ファイル・フォルダの復元タイプにて動作モードを修復モードにした PC において、Mastercam よりファイル の保存を行った場合、保存したファイルがフォルダ内に表示されない場合があります。この場合、F5 キーを押 すことでファイルは表示されます。また、全角英小文字を含むフォルダへファイルを保存した場合、正しくフ ァイルが保存されません。この場合、全角英小文字を含まないフォルダ、または修復対象外のフォルダへ保存 してください。

#### (13) EMBASSY Security Center(Wave Systems 社製)

EMBASSY Security Center がインストールされている PC にクライアント機能をインストールし、ファイル・ フォルダの復元タイプにて動作モードを修復モードにすると、STOP エラーが発生する場合があります。この場 合、EMBASSY Security Center をアンインストールしてからクライアント機能をインストールしてください。

#### (14) OneDrive(Microsoft 社製)

ファイル・フォルダの復元タイプにて動作モードを修復モードにした PC において、OneDrive に保存したフ ァイルは PC を再起動すると削除されます。ただし、以下のフォルダを事前に修復対象外にしておくとファイ ルは削除されません。

・C:\Users\ユーザー\AppData\Local\Microsoft\OneDrive\logs\

・C:\Users\ユーザー\OneDrive\ または C:\Users\ユーザー\OneDrive - 組織名\

#### (15) ワークフォルダー(Microsoft 社製)

クライアント機能の動作モードが修復モードの場合、Windows Server の記憶域をファイルサーバーとして 利用する[ワークフォルダー]の機能は利用できません。

#### (16) PCL+クライアント(テクニカルニットウ社)

テクニカルニットウ社のPCL+クライアント機能がインストールされた PC に対してクライアント機能をイン ストールする場合、以下の制限があります

1) 通常インストールを行う場合

インストール時の設定に関わらず、修復無効モード設定としてインストールされる可能性があります。この 現象が発生した場合、Systemwalker Desktop Restore を修復モードでご利用される場合は、インストール後に 動作モードを修復モードに変更してください。

2) システムリカバリ機能を利用してインストールを行う場合

修復モード設定でインストールを行うと、インストール中にエラーが発生する場合があります。システムリ カバリ機能を利用してクライアント機能をインストールする場合は、修復無効モードでインストールを行って ください。

#### (17) 定期的にアクティベーションを必要とするソフト

クラウド製品等、定期的なアクティベーションを必要とするソフトを利用する場合、Systemwalker Desktop Restore を一旦、修復無効モードに変更してからアクティベーションを実施する等の対処を取ってください。

#### (18) Teams(Microsoft 社製)

Teams の仕様では、3 か月より前に更新された Teams デスクトップクライアントを起動しようとするとブロ ックページが表示され更新を促されます。

ブロックページが表示されないようにするには、修復無効モードにして更新を実施するなど、定期的に復元 ポイントを更新する必要があります。

## <span id="page-15-0"></span>3.4 ウイルス対策ソフト連携機能

## (1) ウイルス対策ソフト連携にてサポートされるアップデートについて

Systemwalker Desktop Restore のウイルス対策ソフト連携機能にて修復モード中にサポートされるアップ デートは、パターンファイル(ウイルス定義等)のアップデートのみです。検索エンジンやウイルス対策ソフ ト自体のアップデートはサポートされません。これらをアップデートする場合は、Systemwalker Desktop Res tore を修復無効モードに切り替えてから実施してください。

#### (2) トレンドマイクロ社製品との共存について

トレンドマイクロ社製品にて予約アップデートを行う場合に「検索エンジン」や「監視ドライバ」などパター ンファイル以外のコンポーネントを修復モード中にアップデートすると、ログインの度にコンピュータの再起 動を促すメッセージが出るようになる場合があります。この場合には一旦修復無効モードにしてから管理者に

てログインし、次に当該再起動メッセージを確認の上で一度コンピュータを再起動し、その後に修復モードに 戻すようにしてください。

## (3) ESET 社のウイルス対策ソフトとの共存について

クライアント機能と ESET 社製のウイルス対策ソフトを共存させ、ファイル・フォルダの復元タイプにて動 作モードを修復モードにした場合、Systemwalker Desktop Restore の瞬間復元機能の一部が正常に動作しなく なります。回避するには、クライアント機能を修復無効モード、もしくはアンインストールしている状態で、 ウイルス対策ソフトごとに次の設定を行ってください。

ESET Endpoint アンチウイルスをご利用の場合は、ESET Endpoint アンチウイルスの設定画面より、「HIPS を 有効にする」「自己防衛を有効にする」の 2 つのチェックボックスをオフにします。

#### (4) Sophos Endpoint Security and Control との共存について

クライアント機能と Sophos Endpoint Security and Control(以下 Sophos)を共存させる場合は、Sophos のディスク暗号化機能を off にしてください。

#### (5) エフセキュア クライアントセキュリティとの共存について

クライアント機能とエフセキュア クライアントセキュリティを共存させた場合、クライアント機能および 管理コンソール機能に表示されるウイルスパターン情報は、エフセキュアの製品バージョンとなります。

#### <span id="page-16-0"></span>3.5 簡単設定

簡単設定は、ソフトウェアの設定や、よく使うフォルダなどを、簡単に修復対象外設定できる機能です。こ の機能をお使いになるには、次の点にご注意ください。

#### (1) 修復対象外となる条件

簡単設定にて修復対象外に設定できるのは、既にユーザープロファイルがローカルに作成されているアカウ ントに対してのみ※です。ユーザープロファイルが作成されていない(まだ一度もログオンしたことがない) ユーザーに対しては修復対象外となりません。

※「ウイルス対策ソフト」は、修復対象外とするフォルダがユーザープロファイル配下ではないため、 本制限には該当しません。

#### (2) データの保存先

OS やアプリケーションの設定で、修復対象外にすべきデータの保存先を標準設定から変更している場合には、 簡単設定にて修復対象外にならない場合があります。例えば、マイドキュメントを D ドライブに設定した場合 などは修復対象外となりません。

#### <span id="page-16-1"></span>3.6 メモリキャッシュ機能

メモリキャッシュ機能をご利用になる場合は、次の点にご注意ください。

#### (1) OS やアプリケーションとの競合

メモリキャッシュ機能を有効にすることで、OS やアプリケーションの動作に異常が見られる場合は、プリ ロード機能をご利用ください。

#### (2) 割り当てメモリ容量

メモリキャッシュが消費され、残量が 7.5%未満になるとメモリ不足を通知するメッセージが画面に表示され ます。このまま瞬間復元を行わずにコンピュータの使用を続けると OS やアプリケーションの動作に異常を来 たす恐れがあります。

メモリキャッシュ機能に割り当てるメモリ容量は、搭載メモリの 1/4 を初期値としていますが、設定値は変 更できるようにしていますので、当メッセージが表示されないように設定値を調整してください。

ただし、メモリキャッシュを増やすと OS やアプリケーションの使用できるメモリが少なくなり、逆に速度 低下等の問題を招く恐れがありますのでご注意ください。

#### (3) 古い OS 仕様に基づくソフト

メモリキャッシュ機能を有効にした場合、VirtualStore のフォルダを利用するソフト(Windows XP 以前の古 い OS 仕様に基づいて作成されたソフト)が正常動作しないことがあります。

この場合は、Windows の UAC(User Account Control)を無効にすることで問題が改善される可能性がありま す。

## <span id="page-16-2"></span>3.7 BitLocker ドライブ暗号化、デバイスの暗号化

Systemwalker Desktop Restore の瞬間復元機能は、BitLocker ドライブ暗号化やデバイスの暗号化の機能が 有効となっている PC でも使用することが可能ですが、運用においては以下の注意が必要です。

#### (1) 暗号化や暗号化解除の実施

暗号化や暗号化の解除途中に、瞬間復元の動作モードを変更することはできません。

BitLocker ドライブ暗号化やデバイスの暗号化は、クライアント機能をインストールする前、または、修復 無効モードの状態にて必ず完了させてください。

修復モードの状態にて暗号化や暗号化の解除を開始し、処理が完了する前に PC の再起動を実施すると、デ ィスクの内容が壊れ OS が起動しなくなります。

なお、暗号化や暗号化の解除には管理者権限が必要となりますので、PC の利用者と管理者が異なる場合は、 利用者に管理者権限を与えないようにするなどの防御策を講じることを推奨します。

#### (2) 復元方式について

BitLocker ドライブ暗号化やデバイスの暗号化の機能により、システムドライブが暗号化されている場合、 クライアント機能をインストールすると、瞬間復元の復元方式が「機能制限方式」に自動設定されます。「機 能制限方式」では更新モードやパーティション単位の復元を利用することはできません。

#### (3) デバイスの暗号化のアクティブ化について

デバイスの暗号化の要件を満たしている PC に Windows をインストールした場合は、自動的にデバイスの暗 号化の処理が開始されますが、デバイスの暗号化の処理を完了させるには、マイクロソフトアカウントにてサ インインし、アクティブ化を行う必要があります。

アクティブ化の待機中の状態では、瞬間復元の動作モードを変更することはできません。デバイスの暗号化 を使う必要性が無い場合は、デバイスの暗号化を解除してください。

デバイスの暗号化の状態確認や解除は、manage-bde コマンドや、Windows スタートメニューの「設定」→「更 新とセキュリティ」→「デバイスの暗号化」にて可能です。「デバイスの暗号化」の項目が「更新とセキュリ ティ」のメニューに表示されない場合は、PC がデバイスの暗号化の要件を満たしていません。

#### (4) BitLocker ドライブ暗号化によるドライブのロックについて

BitLocker ドライブ暗号化によりロックされているドライブが存在する場合、瞬間復元の動作モードを切り 替えることはできません。(例:C ドライブはロックが解除されているが、D ドライブはロックされている場合) 動作モードを切り替える場合は、暗号化されているドライブのロックをすべて解除してから行ってください。

#### (5) UEFI ブートおよびレガシーブートにおける暗号化ドライブの対応可否について

UEFI ブートおよびレガシーブートの違いによる、暗号化されたドライブの対応可否については、下記の表の とおりです。

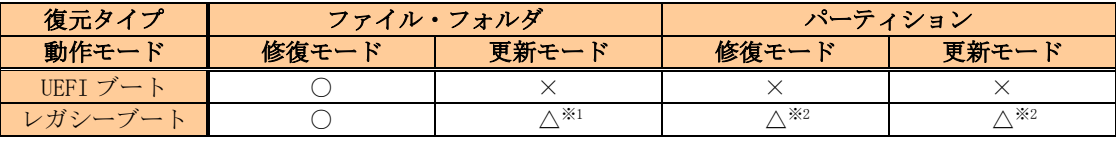

× :復元方式が機能制限方式となるため不可。

△<sup>※1</sup>:更新モードに変更する際にエラーとなり、モード変更が失敗します。

△※2:暗号化しているパーティションは環境設定画面に表示されないため修復対象に選択できません。 暗号化していないパーティションのみを修復対象にしたモード変更は可能です。

## <span id="page-18-0"></span>4. Systemwalker Desktop Restore の運用に関する留意事項

## <span id="page-18-1"></span>4.1 ネットワーク環境

#### (1) 基本構成

1) IPv6 について

IPv6 はサポートしておりません。IPv4 の設定にて運用してください。

2) 複数の IP アドレスの割り当てについて

1 つの LAN アダプタに複数の IP アドレスを割り当てる「Multiple IP Address」設定を行うと Systemwalker Desktop Restore の通信機能は正常動作しません。「Multiple IP Address」設定は行わないでください。

## (2) 名前解決

Systemwalker Desktop Restore を利用する場合はホスト名が正しく参照(解決)できるネットワーク環境を 推奨します。なお、システムリカバリ機能をご利用の場合はNetBIOS over TCP/IPを必ず有効にしてください。 1) DHCP サーバが Linux の場合

クライアントコンピュータによっては、DHCP サーバ(DHCPD)が Linux 上で動作している環境においてネット ワークブートできない場合があります。この場合は、Windows の DHCP サーバを用意するか、またはフロッピィ ディスクにより起動してください。

2) WAN などのホスト名で名前解決が不可能な環境で分散機能を利用する場合

各サーバ間でホスト名のみで名前解決が可能となるように HOSTS ファイルに FQDN 名を記述してください。

## (3) システムリカバリ機能にて利用するマルチキャストアドレス Std Rro

本ソフトウェアは、ディスクイメージ配信時にマルチキャストを指定した場合、マルチキャストアドレス及 び通信ポートの初期値として以下を使用しています。

マルチキャストアドレスの初期設定:225.1.0.1~

マルチキャスト通信ポート:14974(UDP)

なお、マルチキャストアドレス及び通信ポートは必要に応じて変更することが可能です。マルチキャストの 初期値を 225.1.0.1 とした場合、複数のサービスを同時に実行すると以下のようにアドレスが順次使用されま す(最大同時セッション数が 4 の場合)。

例) 225.1.0.1, 225.1.0.3, 225.1.0.5, 225.1.0.7

225.1.0.1~225.1.0.8 (4 セッション×2 個)分

## (4) リモート画面操作画面転送機能にて利用するマルチキャストアドレス

本ソフトウェアは、画面転送時にマルチキャストを使用します。マルチキャストアドレス及び通信ポートの 初期値として以下を使用しています。

マルチキャストアドレスの初期設定:239.255.5.1

マルチキャスト通信ポート:18234(UDP)

なお、マルチキャストアドレス及び通信ポートは必要に応じて変更することが可能です。

#### (5) Windows ファイアウォールの対応

本ソフトウェアは、Windows ファイアウォールに対応しており、本ソフトウェアのインストール時に、次の プログラムを Windows ファイアウォールの例外に登録します。

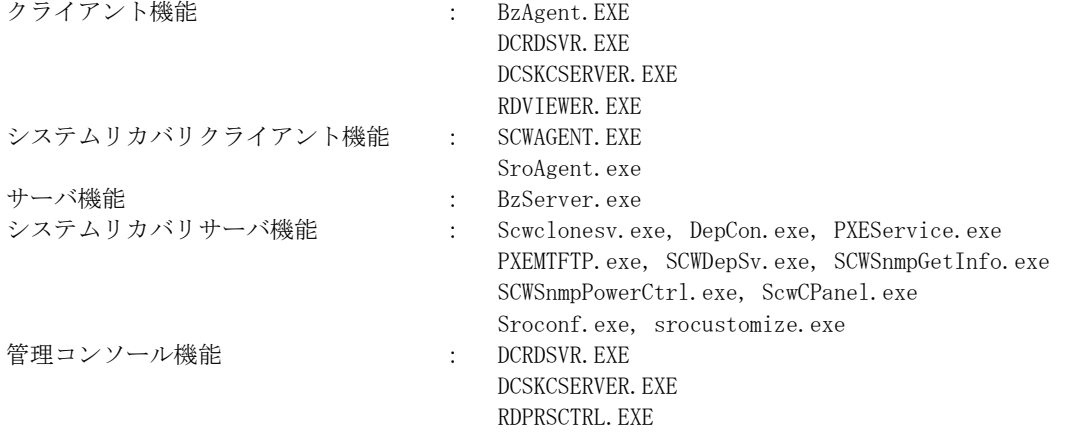

ただし、コントロールパネルで Windows ファイアウォールが有効であり「許可されたプログラムの一覧にあ るプログラムも含め、すべての着信接続をブロックする」または「例外を許可しない」にチェックがついてい る場合は、上記の例外が有効とならず通信できません。ご利用前に設定をご確認ください。

#### (6) ホスト名の解決

ご利用のネットワーク内に存在する OS がクライアント OS だけで構築されている場合には、ホスト名が解決 できない場合があります。この場合の次の解決策の1つとしては、「ネットワークと共有センター」の「共有

の詳細設定」でネットワークを有効にする方法があります。

#### (7) その他のファイアウォール製品などがインストールされている環境

ウイルス対策ソフトの種類によっては、ファイアウォール機能やプログラムの実行監視機能が搭載されてい る場合があります。このような環境においては、クライアント機能/管理コンソール機能/サーバ機能でプロ グラムの起動や通信ができないため正常に動作しません。ファイアウォールに Systemwalker Desktop Restor e が利用するモジュールあるいはポートで例外登録する、また、プログラム実行監視機能の例外登録設定を行 ってください。

ファイアウォールでポート指定を行う場合は、サーバ/クライアント双方で設定する必要があります。なお 次のポート番号はサーバのみの設定となります。

7(UDP),67(UDP),68(UDP)

#### (8) DHCP 運用時の注意事項

コンピュータ名と IP アドレスの関係が不定期に変更される可能性があります。コンピュータ名から正しい I P アドレスを取得するために DynamicDNS、DHCP 環境または WINS サーバの設定を行ってください。コンピュー タ名から正しい IP アドレスが取得できない場合、誤ったコンピュータに指示が実行される場合があります。 管理コンソール機能からの電源オン指示では、サーバ機能とクライアント機能が別セグメントに配置されて

いる場合、クライアント機能から最後に通知された IP アドレスのセグメントに対して電源オン指示を実施し ますので、ご注意ください。

また、DHCP サーバのリース期間が短かすぎると、ご利用のネットワーク環境によっては、誤った名前解決が 行われ、WindowsUpdate 連携やシステムリカバリ機能によるディスクイメージ配信の処理で、処理途中に不具 合が発生する可能性が高くなります。リース期間を、WindowsUpdate 連携やディスクイメージ配信の処理に要 する時間よりも長くする、または、DHCP サーバで IP アドレスを予約しておくと、この問題を解決できる場合 があります。

#### (9) スタンバイ機能に関する留意事項

クライアント機能をインストールした PC をスタンバイ(スリープ)状態にした場合、以下の設定を行ってい なければ、管理コンソールからスタンバイ状態を解除させることができません。この場合、クライアント PC ごとに電源ボタンを押してのスタンバイ状態の解除が必要となります。スタンバイ機能をご利用になる前に、 本紙の記載内容に従って Windows の設定変更を行っていただくことを推奨いたします。

1) デバイスマネージャーを開き、ネットワークアダプター配下から使用しているアダプターを選択する。

- 2) ネットワークアダプターのプロパティを表示させる。
- 3) 「電源の管理」タブを開き、次の2つのチェックボックスをオンにし、OK ボタンを押す。

・このデバイスで、コンピューターのスタンバイ状態を解除できるようにする

・Magic Packet でのみ、コンピューターのスタンバイ状態を解除できるようにする

※チェックボックス名が「Magic Packet」ではなく「管理ステーション」となっている場合があります。 ※無線 LAN などネットワークアダプターの種類によっては、上記設定ができない場合があります。

#### (10) スタンバイ(スリープ)状態からの復帰に関する留意事項

クライアント PC がスタンバイ(スリープ)している状態から、管理コンソール等のリモートで指示を出し電 源オン状態に復帰させた場合、そのままクライアント PC を操作しなければ 2 分で自動的に再びスリープ状態 になります。この動作は Windows の仕様です。

この動作のため、スケジューラ機能で WindowsUpdate 連携をスタンバイ(スリープ)状態の PC に対して実行 させた場合、正常に動作しない場合があります。現象を回避するには、以下のレジストリを書き換えて、2 分 でスリープにならないように設定を変更します。

【設定内容】

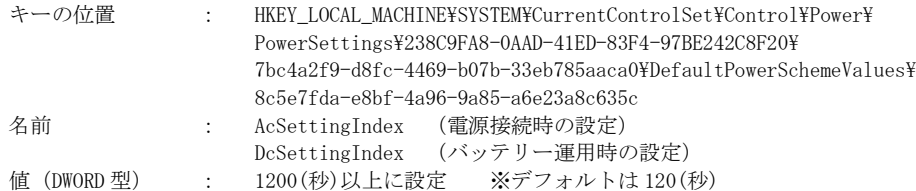

## <span id="page-19-0"></span>4.2 クライアント機能/管理コンソール機能の運用

#### (1) 復元タイプをファイル・フォルダにした場合の修復対象の設定について

クライアント機能の復元タイプをファイル・フォルダにした場合、修復対象・対象外の設定の組み合わせに よっては、ファイルやレジストリで不整合が発生し OS やアプリケーションが意図したとおりに動作しない場 合があります。修復対象・対象外の設定を行う場合は、OS やアプリケーションが問題なく動作するか十分な検 証を行ってください。

#### (2) 異なるデバイスからの起動

クライアント機能をインストールしたディスクドライブ以外から Windows や Windows PE が起動された場合 は、修復機能が有効になりません。USB デバイスや CD-ROM 等から OS を起動してディスクへ書込みを行った場 合は、修復できません。

#### (3) USB デバイス、CD-ROM からの起動抑止

クライアント機能をインストール後に、USB デバイスや CD-ROM などから OS を起動できないように、BIOS の 設定を行ってください。BIOS の設定方法に関しては、各 PC のマニュアル等を参照ください。

#### (4) ユーザー切り替え

ユーザー切り替え機能を用いて、複数のユーザーで Systemwalker Desktop Restore の環境設定変更等を行 った場合、正常に動作が行われない場合があります。

#### (5) システムドライバなどのインストール

ファイル・フォルダの復元タイプにて動作モードが修復モードの場合に、システム関係のドライバ(ディス プレイドライバなど)は、修復モード中にはインストールしないようにしてください。インストールされた場 合、システムが正しく起動しないことがあります。必ず更新モードまたは修復無効モードでインストールして ください。

#### (6) 特殊なファイルアクセスについて

特殊なファイルアクセス手段にてファイル I/O を行った場合は、システムが起動しなくなる場合があります。 Windows の一般的なファイルアクセス手段を使用しないアプリケーションでは動作は保証されません。

#### (7) 複数の LAN アダプタが搭載されたクライアント PC の環境

複数の LAN アダプタが設定されている環境では、コンピュータの登録およびコンピュータの情報取得処理(最 新の情報に更新)にて通信に失敗したり、誤った情報を管理コンソール機能に返したりする場合があります。 当現象が頻発する場合は、マニュアル『トラブルシューティング』を参照ください。

#### (8) 複数の LAN アダプタが搭載された環境での WindowsUpdate 連携について

複数の LAN アダプタが設定されている環境では、Windows Update 連携が正しく動作しない場合があります。 Windows Update 連携では、クライアント PC から情報送信を受信するときに優先設定されている LAN アダプタ を利用します。従って、ネットワークの設定によっては通信処理が正しく行えません。当環境に該当する場合 は、マニュアル『Windows Update 連携機能利用手引書』を参照ください。

#### (9) タスクトレイに表示される Systemwalker Desktop Restore アイコンが赤色になる場合

Systemwalker Desktop Restore は異常を検知した場合にはタスクトレイの Systemwalker Desktop Restore アイコンの色を赤色で表示します。詳細はマニュアル『ユーザーズガイド』を参照ください。

#### (10) ツールの利用

製品 DVD の TOOL フォルダ内のツールプログラムの実行を行う場合は、インストールされている Systemwalk er Desktop Restore と同じバージョンレベルの製品 DVD を使用してください。異なるバージョンレベルの製品 DVD を使用した場合、正常に動作しない可能性があります。

#### (11) クライアント機能運用中のメモリダンプ出力

クライアント機能運用中の状態で、完全メモリダンプを出力する場合は、動作モードを修復無効に変更して から、以下の設定変更を実施してください。

・システムのプロパティにて、「詳細設定」⇒「起動と回復」⇒「デバッグ情報の書き込み」を選択し、ダンプの種別を「完全メモリダン プ」とする。

#### (12) リモートログオン機能

リモートログオン機能は、Credential Provider を利用しています。但し、他ソフトの Credential Provide r との共存は確認できておりません。動作しない場合は本機能を無効にするとともに弊社サポート窓口までご 連絡ください。

#### (13) テキストフォントサイズを変更する場合の注意

Windows のテキストフォントサイズ (DPI 設定) を変更した場合、クライアント機能や管理コンソール機能 の一部画面は、テキスト表示のレイアウトが崩れたり、はみ出したりする場合があります。それにより運用に 支障が発生する場合は、標準のテキストフォントサイズにてご利用いただけますようお願いします。

#### (14) クライアント機能、管理コンソール機能、サーバ機能を共存させる場合の注意

1台のコンピュータに、Systemwalker Desktop Restore のクライアント機能、管理コンソール機能、サーバ 機能をインストールする場合は、注意が必要です。詳細は、マニュアル『導入ガイド』を参照ください。

#### (15) クライアント PC の状態の管理コンソール機能への反映について

管理コンソール機能から実行した電源オン/オフやログオン/ログオフなどの結果は、管理コンソール機能 の画面のクライアント PC の状態へはリアルタイムで反映されません。最新の状態を表示させるには、管理コ ンソール機能で F5 キーを押し最新の情報に更新する必要があります。

## <span id="page-21-0"></span>4.3 リモート画面操作機能

リモート画面操作機能について以下の留意事項があります。

- A) 転送対象となる画面表示は Windows GDI を使用して描画されたものです。GDI 描画以外(DirectX/OpenGL な ど)を使用したアプリケーション画面は正常に転送できない場合があります。
- B) タブレットモード (Windows 10) を使用している PC に対して画面転送を行った場合、転送された画面を表 示することができません。
- C) ストアアプリを起動している PC に対して画面転送を行った場合、転送された画面が表示されない場合があ ります。
- D) 他社製品のリモート操作・モニタリングシステムがインストールされている場合、正常動作しないことが あります。
- E) クライアント PC で動作する一部のアプリケーション(Microsoft Virtual PC など)では、キーマウス入力 が認識されない場合があります。
- F) モニタリングしているクライアント PC が「休止状態」、「スタンバイ状態」、「スリープ」になると接続が切 断されます。再接続を行ってから操作を開始してください。
- G) 特定のキーパターンをトラップするキーボード切り替え機などを介して、キーボード・マウスが接続して ある場合には、正常に動作しない場合があります。
- H) キーボード・マウス・タッチデバイスロックは、カメラデバイスのジェスチャー入力抑止には対応してい ません。
- I) タッチデバイスのロックは、HID に準拠するタッチスクリーンのみに対応しています。
- J) タッチデバイスのロックは、電子黒板等の外部接続されたタッチデバイスからの入力抑止には対応してい ません。
- K) タッチデバイスのロックは、クライアント機能のみに搭載されています。管理コンソール機能がインストー ルされた PC に対して、キー・マウス・タッチロックを実行した場合は、キーボードとマウスのみロックさ れます。
- L) グラフィックカードの製品 (種類) によっては、正常に表示できない、応答が鈍い、CPU 負荷が高くなる などの現象が発生する場合があります。このような場合、グラフィックカードの設定を変更すること(例 えば、ハードウェアアクセラレータを無効化するなど)で改善する場合があります。
- M) Miracast を利用している PC に対して遠隔操作機能を実行した場合、マウスポインタの表示が乱れる等の 現象が発生する場合があります。
- N) Windows10 1803 以降を利用しており、かつ NumLock が無効になっている PC に対しては、テンキー入力に よる遠隔操作は行えません。
- O) クライアント PC がノートパソコンであり、かつカバーを閉じた状態(Lid Closed Mode)である場合、リモー ト画面操作機能が正常に動作せず、次のような事象が発生する場合があります。
	- ・クライアント PC の OS が Windows10 の場合、スタート画面のアイコンが小さく表示される。
	- ・Excel、Word 等のアプリが起動できない

## <span id="page-21-1"></span>4.4 Windows Update 連携機能

#### (1) 本機能について

Windows Update 連携機能では、Systemwalker Desktop Restore を利用した環境に効率よく Windows Update を適用する機能を提供します。但し、今後マイクロソフト社より提供されるパッチによっては本機能では適用 できない場合があります。

また、マイクロソフト社の仕様変更に伴い発生した問題につきましては、動作保証できませんのでご了承く ださい。最新の情報は [Systemwalker Desktop Restore](https://www.fujitsu.com/jp/solutions/enterprise-solutions/business-applications/shunkai/shunkai.html) ホームページを参照ください。

#### (2) 手動で Windows Update を実施する場合

Windows Update 連携機能を利用せずに、手動で Windows Update を行うには、マニュアル『Windows Update 連携機能操作手引書』の「付録 2 手動で Windows Update を行いたい」を参照ください。

#### (3) 適用可能なパッチについて

Windows Update 連携機能を利用して適用可能なパッチは Update サイトにより異なります。詳細な情報につ いてはマニュアル『Windows Update 連携機能操作手引書』を参照ください。

## (4) 適用できないパッチについて

Windows Update 連携機能を利用し、パッチの自動インストールを行う場合、パッチ自体が自動インストール に対応しておらず、適用できないパッチが存在します。

適用できないパッチの種類、またパッチ名については、マニュアル『Windows Update 連携機能操作手引書』 の「サポートされていないパッチについて」の章を参照ください。

## (5) 「ディスクイメージの取得 (WindowsUpdate 連携用)」サービスについて

システムリカバリ機能の「ディスクイメージの取得(WindowsUpdate 連携用)」サービスの使用においては、 以下の留意点があります。 Pro

- ・ 「複数環境を構築している PC」、「更新モードで待機している PC」に対しては実行できません。
- ・ 一連の処理中に、システムリカバリ側の処理で異常が発生した場合(バックアップ中など)は、修復無効モードの状態もしくはブー トエージェント(Windows PE)の画面で停止します。
- ・ Windows 同士のマルチブートを構築している環境に対しては実行できません。
- ・ サーバ構成を「負荷分散型」で構築している場合は、実行できません。

#### (6) Microsoft 社の Update サイトを利用する場合について

WSUS サーバを利用せずに、Microsoft 社の Update サイトを利用して Windows Update 連携機能を利用する場 合、一部のパッチが適用されない場合があります。これは、パッチ適用時にソフトウェア使用許諾の確認画面 が表示されるなど、ユーザーの操作が必要なパッチが存在するためです。これらのパッチを適用させたい場合 は、WSUS サーバを構築して WindowsUpdate 連携を実行するか、もしくは、Systemwalker Desktop Restore の W indows Update 連携機能を使わず、修復無効モードに変更のうえ、コントロールパネルから Windows Update を開き、手動で Windows Update 実行してください。

## <span id="page-22-0"></span>4.5 資源配付機能 Pro

#### (1) セキュリティ属性の配付

ドメインのユーザーやグループに対する権限の付与されたファイルを、Systemwalker Desktop Restore の配 付機能にてセキュリティ属性付きで配付した場合、配付されたファイルにはドメインのユーザーやグループに 対する権限は付与されません。また、資源登録を実施した端末のみに存在しているユーザーのセキュリティ情 報を他の PC に対して適用することはできません。なお、ドメインユーザーの GUEST 等のシステム標準のユー ザーやグループに権限の付与されたファイルを配付した場合、クライアント側ユーザーやグループの GUEST 等 に対する権限が付与されます。

#### (2) 暗号化されたフォルダ/ファイルの配付

EFS (暗号化ファイル システム)にて暗号化されたファイルやフォルダ、およびサードパーティ製暗号化シ ステムにて暗号化されたファイルやフォルダの資源配付は動作保証されません。

#### (3) 前処理や後処理におけるプログラム/バッチ実行

配付リソースの前処理/後処理にプログラム/バッチ実行を指定する場合、プログラム/バッチ実行により Windows が再起動されるような指定は行わないでください。

なお、前処理/後処理は「システム権限での実行」(既定値)または「その時点のログオンユーザー権限で の実行」を選択できますが、いずれの場合も 64bit プロセス空間では実行できません。64bitOS 環境の場合は WOW64 リダイレクトにご注意をお願いします。

#### (4) 差分配付

差分配付は、資源として登録されているファイルとクライアント PC のファイルを比較しクライアント PC 上 にファイルが存在しなければ無条件に、同一ファイルが存在する場合はファイルサイズ/ファイル更新日付を 比較し、差分として抽出します。抽出、比較するファイル数が多い場合はファイル配付に比べて遅くなる場合 があります。

なお、差分配付の場合、クライアント PC 上にのみ存在するファイルを差分として削除することはできませ  $h_n$ 

(5) VHD ドライブへの配付

VHD(Virtual Hard Disk)を利用した仮想ドライブへの資源配付は動作保証されません。

#### <span id="page-22-1"></span>4.6 ディスク消去機能 Pro

#### (1) サポートディスク

瞬間復元機能がサポートするディスクをサポートします。(詳細は「[1.2 \(1\)](#page-4-3)[ディスクドライブ」](#page-4-3)を参照くだ さい)

## (2) キャンセルする場合

ディスク消去プログラム動作時はリモートからキャンセル操作ができません。実行中のクライアント PC で、 キーボードから Ctrl+C を入力しキャンセルしてください。

## <span id="page-22-2"></span>4.7 利用情報収集機能

#### (1) 収集機能の有効化について

インストール直後は利用情報収集機能が「無効」になっています。使用するためには、管理コンソール機能

の利用情報コンソール画面から設定を「有効」に変更してください。詳細はマニュアル「ユーザーズガイド」 を参照ください。

#### (2) クライアント機能を「瞬間復元機能なし」でインストールした場合の制限について

クライアント機能を「瞬間復元機能なし」でインストールした場合、クライアント PC の電源オン、電源オ フの情報が取得できないため、利用情報収集機能での集計値に誤差が出ます。Windows の高速スタートアップ 機能が無効の場合、この現象は発生しません。

## <span id="page-23-0"></span>4.8 棚卸し機能

#### (1) 棚卸しの対象となるクライアント PC について

棚卸し機能は、カテゴリグループが「組織」に属しているクライアント PC が対象になります。クライアン ト PC を「組織」に登録してください。

## (2) 棚卸しを行うユーザーについて

クライアント PC 側で棚卸しをする場合、あらかじめ管理コンソール機能でユーザーを登録しておく必要が あります。ユーザーの追加は、マニュアル「ユーザーズガイド」を参照ください。

## <span id="page-23-1"></span>4.9 Systemwalker Desktop Restore 製品の互換性

#### (1) 上位互換について

Systemwalker Desktop Restore では上位のバージョンレベルの動作を保証しておりません。例えば、瞬快 Ver.13 の管理コンソール機能から、Systemwalker Desktop RestoreV16.0.0 のクライアント機能を操作するこ とはできません。

#### (2) クライアント機能の操作 (下位互換のサポート)

上位の版数の管理コンソール機能から、下位の版数のクライアント機能を操作することが可能です。 例えば、Systemwalker Desktop RestoreV16.0.0 の管理コンソール機能から瞬快 Ver.13 のクライアント機能 を操作する事ができます。

#### (3) 管理コンソール機能とサーバ機能 (同一版数の制限)

管理コンソール機能と、サーバ機能は必ずバージョンおよびレベル、版数を合わせた状態でご利用ください。 一致しない状態では正常に動作致しません。

#### <span id="page-23-2"></span>4.10 Systemwalker Desktop Restore 製品の共存

#### (1) 下位製品との共存

下位バージョンのサーバ機能、クライアント機能、システムリカバリ機能をインストールしている端末に本 バージョンのサーバ機能、クライアント機能、システムリカバリ機能をインストールすることはできません。

## <span id="page-23-3"></span>4.11 クライアント機能をインストールした PC のクローニングについて

クライアント機能がインストールされた PC を、Ghost などのソフトを使ってクローニングする場合、Syste mwalker Desktop Restore の動作モードが修復無効モード、もしくは、瞬間復元機能なしの状態でバックアッ プを行ってください。修復モードや更新モードでバックアップを行った場合、リストアした PC で Windows が 起動できなくなります。

#### <span id="page-23-4"></span>4.12 Systemwalker Desktop Restore がインストールされた OS のアップグレードについて

Systemwalker Desktop Restore の各機能がインストールされた OS をアップグレードしないでください。 (例: Windows 10 を Windows 11 へアップグレードなど。)

Systemwalker Desktop Restore がインストールされた状態で OS のアップグレードを行うと、Systemwalker Desktop Restore の機能が正常に動作しない場合がありますので、OS のアップグレードは Systemwalker Desk top Restore の各機能をアンインストールしてから行ってください。

## <span id="page-23-5"></span>4.13 ピークシフト機能

Systemwalker Desktop Restore のピークシフト機能と連携可能なピークシフト設定のバージョンは V4.0.0. 0 未満です。これよりも新しいバージョンのピークシフト設定は Systemwalker Desktop Restore と連携ができ ません。

## <span id="page-24-0"></span>5. システムリカバリ機能に関する留意事項

Std  $\left[\begin{array}{c}$  Pro  $\end{array}\right]$   $\left[\begin{array}{c}$  CG

## <span id="page-24-1"></span>5.1 インストールに関する留意事項

富士通製 SystemcastWizard Professional および、そのファミリー製品と、Systemwalker Desktop Restor e のシステムリカバリサーバ機能は共存できません。共存させた場合、これらの製品は正常動作しなくなりま す。

## 【共存できない製品】

Systemwalker Desktop Restore のシステムリカバリサーバ機能と共存できない製品については、以下の通り です。※インストーラにてガードできていない組み合わせがありますので注意してください。

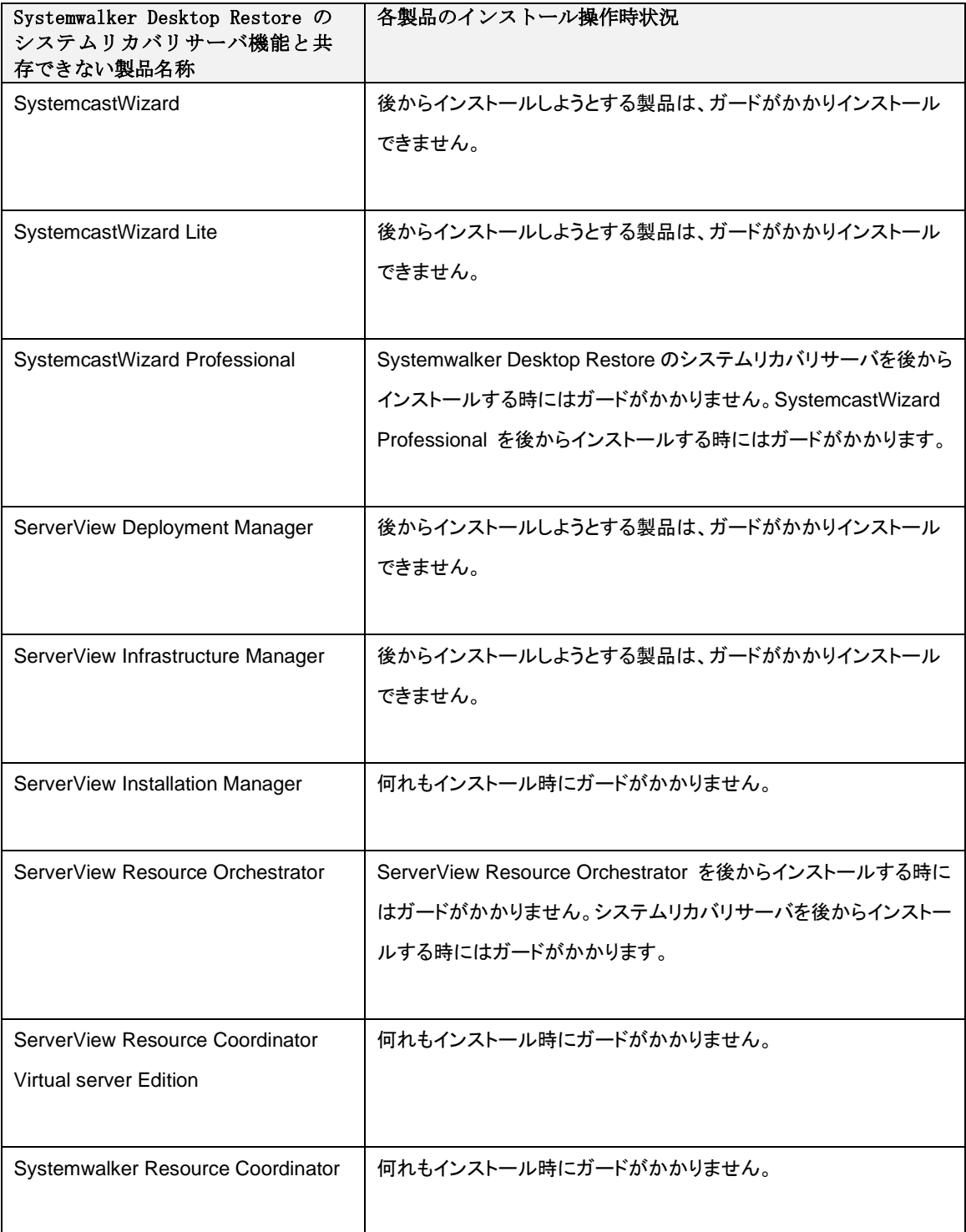

## <span id="page-25-0"></span>【共存させてしまった場合の対処方法】

一旦アンインストールする必要があります。

通常の手段ではアンインストールできませんので、アンインストールに際しては Systemwalker Desktop Restore サポートセンターにご連絡願います。

## 5.2 Windows PE の留意事項

## (1) Windows PE 作成ツールキットの入手について

- 本製品に Windows PE は同梱されていません。必要に応じてシステムリカバリサーバに、Microsoft 社が提供 する以下の Windows PE 作成ツールをインストールしてください。
	- ・ Windows ADK for Windows 10, version 2004 および Windows PE add-on for the ADK, version 2004
	- ・ Windows ADK for Windows 10, version 1809 および Windows PE add-on for ADK, version 1809
	- ・ Windows 8.1 Update 用 Windows アセスメント & デプロイメント キット (Windows ADK)
	- ・ Windows 8 用 Windows アセスメント & デプロイメント キット (Windows ADK)
	- ・ Windows 7 用の Windows 自動インストール キット(AIK) および Windows 7 SP1 用の Windows 自動インストール キット(AIK)補足プログラム

上記以外の Windows アセスメント & デプロイメント キット (Windows ADK) は使用できません。

### (2) Windows PE 作成ツールキットのインストールについて

Windows PE 作成用のツールキットのインストール先は、インストーラの標準値から変更しないでください。 Microsoft 社の Windows PE 作成用のツールキットがインストール可能な OS は以下のとおりです。

- ・ Windows ADK for Windows 10, version 2004 、 Windows PE add-on for the ADK, version 2004 、
	- Windows ADK for Windows 10, version 1809 および Windows PE add-on for ADK, version 1809
		- ・ Windows Server 2012
		- ・ Windows Server 2012 R2
		- ・ Windows Server 2016
		- ・ Windows Server 2019
		- ・ Windows Server 2022
		- ・ Windows 10
		- ・ Windows 11
- ・ Windows 8.1 Update 用 Windows アセスメント & デプロイメント キット (Windows ADK) および Windows 8 用 Windows アセスメント & デプロイメント キット (Windows ADK)
	- ・ Windows Server 2012
	- ・ Windows Server 2012 R2
	- ・ Windows Server 2016
	- ・ Windows Server 2019
	- ・ Windows Server 2022
	- ・ Windows 10
	- ・ Windows 11
- ・ Windows 7 用の Windows 自動インストール キット(AIK) および

Windows 7 SP1 用の Windows 自動インストール キット(AIK)補足プログラム

- ・ Windows Server 2012
- ・ Windows Server 2012 R2
- ・ Windows Server 2016
- ・ Windows Server 2019
- ・ Windows Server 2022
- ・ Windows 10
- ・ Windows 11

本製品では、上記以外の OS をサポートしていませんのでご注意ください。

## <span id="page-25-1"></span>5.3 Windows PE によるディスクイメージ取得・配信について

## (1) DHCP サーバで IP アドレスの予約をした場合の留意事項

DHCP サーバで IP アドレスの予約を行っている場合、Windows PE で対象のクライアント PC を起動すると予 約名が「MININT-\*\*\*\*\*\*、ドメイン名」に変更されます。これはマイクロソフト社の製品の仕様です。

## <span id="page-26-0"></span>5.4 インストーラが設定するシステム環境

システムリカバリサーバ機能のインストーラでは、インストール時に自動的にシステムの設定を変更あるい は追加しています。Service Pack やセキュリティパッチの適用、あるいは他のアプリケーションのインストー ル/アンインストールなどの影響によって、設定が変更され、システムリカバリサーバ機能が正常に動作しな くなることがあります。その場合、以下の情報を参考にし、システム環境を再設定してください。

#### <span id="page-26-2"></span>(1) 管理ユーザーカウント作成とグループへの登録

- Windows に対し、以下のアカウント設定を行います。
	- ・ 管理用のグループ"Deployment Admins"を作成
	- ・ 管理ユーザーアカウントを作成
	- ・ 管理ユーザーアカウントを Deployment Admins グループに登録。

#### <span id="page-26-3"></span>(2) 共有フォルダの設定

- 以下の共有フォルダを作成します。
	- ・ <システムリカバリサーバのインストールフォルダ>\scwDB
	- 共有名 : ScwDB\$
	- アクセス許可 : Administrators、Deployment Admins、SYSTEM
	- ・ <システムリカバリサーバのインストールフォルダ>\PMKit
	- 共有名 : ScwPMKit\$
	- アクセス許可 : Deployment Admins
	- ・ <システムリカバリサーバのインストールフォルダ>\tftp
	- 共有名 : ScwTftp\$
	-
	- アクセス許可 : Deployment Admins
	- ・ <インストール時に指定したデータフォルダ>
	- 共有名 : ScwDepot\$
	- アクセス許可 : Deployment Admins

#### (3) DHCP サーバのオプション 060 の設定

DHCP サーバをシステムリカバリサーバと同じマシンで運用する場合、DHCP のサーバオプションに「060 Cl assID」という DHCP オプションが、システムリカバリサーバのインストール時と環境設定 Wizard による設定 時に自動的に設定されます。

## <span id="page-26-1"></span>5.5 インストールする前の留意事項

(1) サポート OS について

以下の OS はマイクロソフト社よりボリュームライセンス版が提供されていないため、システムリカバリ機 能による大量展開は利用できません。

・ Windows 10 Home ・ Windows 11 Home

## (2) ネットワークに関する留意事項

- A) ネットワーク上にネットワーク起動機能(PXE サーバ機能)を持ったアプリケーションが他に存在しないこ とを確認してください。ネットワーク上に複数の PXE サーバが存在する場合、ネットワーク起動が正常に 動作しない場合があります。混在して動作できる PXE サーバを利用して混在環境を構築する場合は、DHCP サーバは全ての PXE サーバとは別に構築してください。システムリカバリサーバのネットワーク起動機能 は、PXE サーバ機能を提供する PXE サービス(PXE Services)と、TFTP サーバ機能を提供する TFTP サービス (TFTP Service)から構成されています。
- B) お使いのネットワークで以下のサービスが動作していないことを確認ください。
	- ・ [Boot Information Negotiation Layer] (BINLSVC)
	- ・ [Trivial FTP Daemon] (TFTPD)
	- ・ [その他、PXE 機能および TFTP 機能を提供するサービス]
- C) 無線 LAN 環境では PXE ブートを使用したディスクイメージ取得/配信等の機能は利用できません。無線 LAN 環境では USB リカバリ機能をご利用ください。
- D) システムリカバリサーバにて LAN の IP アドレスを選択する際にチーミングされた LAN を選択すると、チー ミングの種類によってはディスクイメージ配信機能が正常に動作しない場合があります。チーミングされ た LAN を使用する場合は、お客様の責任において十分な動作確認を実施の上で使用してください。

#### (3) インストールする OS に関する留意事項

- A) Windows Server で「リモートインストールサービス」が動作している環境では、ネットワーク起動機能が 正常に動作しない場合があります。あらかじめ、このサービスを停止してください。
- B) Windows Server で次のサービスが動作している環境ではネットワーク起動機能が正常に動作しません。あ らかじめ、サービスを無効にしてください。
	- ・ ADS(Automated Deployment Services)
	- ・ WDS(Windows Deployment Services)

#### (4) DHCP に関する留意事項

- A) システムリカバリサーバが利用する DHCP サーバ以外に、別の DHCP サーバから IP アドレスがリースされる 環境の場合、ネットワーク起動機能が正しく動作しません。クライアント PC には、特定のひとつの DHCP サーバから IP アドレスがリースされるように設定を行ってください。
- この操作の詳細については本書の「[5.11 \(4\)D](#page-32-1)HCP [サーバの運用状態の変更」](#page-32-1)を参照ください。
- B) DHCP サーバの設定で、IP アドレスのリース期間を「無制限」に設定している場合、ディスクイメージ配信 処理が正しく動作致しません。DHCP サーバの設定で、IP アドレスのリース期間には「無制限」を設定しな いようにしてください。
- C) DHCP サーバをシステムリカバリサーバと別のサーバで運用する場合には、DHCP のサーバオプションに「060 ClassID」という DHCP オプションが設定されていると、システムリカバリサーバは正常にネットワーク起 動の機能を提供できません。この DHCP オプションを削除するか、あるいは配付しない設定にしてください。
- D) システムリカバリサーバインストールおよびアンインストールを行う前に、以下の点を確認してください。 ・ マシンに有効な LAN 接続があること。 ・ LAN ケーブルが正しく接続されており、ネットワークにアクセスできること。 ・ DHCP サーバと同一サーバ上で運用する場合、あらかじめ DHCP サーバがインストールされ、動作していること。

これらの環境が正しく設定されていない状態では、インストールおよびアンインストール処理が途中で失敗 するか、あるいはネットワーク関係の設定が正しく処理されない場合があります。

なお、DHCP サーバの運用状態についてはインストール後に再設定できます。本書の「[5.11 \(4\)D](#page-32-1)HCP [サーバ](#page-32-1) [の運用状態の変更」](#page-32-1)を参照ください。

- E) DHCP サーバが存在しないセグメントに含まれるクライアント PC に対してディスクイメージ配信などを行 う場合は、ルータ上で DHCP リレーエージェントに DHCP サーバの IP アドレスとシステムリカバリサーバの IP アドレスを設定しておく必要があります。なお、複数の DHCP リレーを設定できないルータを利用する 場合は、システムリカバリサーバを DHCP サーバと同一マシンにインストールしてください。
- F) DHCP フェイルオーバー機能を利用する場合、システムリカバリサーバ機能を同じサーバにインストールし て運用することはできません。システムリカバリサーバ機能を別のサーバにインストールするか、DHCP フ ェイルオーバー機能を使用しないようにしてください。

#### (5) NTFS ファイルシステムの圧縮機能の留意点

起動パーティションに NTFS ファイルシステムの圧縮機能をご利用されている場合、ホスト名、IP アドレス の変更等の後処理をご利用になれません。

(6) Windows のグループの留意点

システムリカバリサーバでは、Windows に Deployment Admins グループを作成して運用します。既に同名の グループが存在する場合は、システムリカバリサーバのインストール前に他の名前に変更してください。

#### (7) 複数サーバ構成のサーバに対してシステムリカバリサーバをインストールする場合の留意点

複数サーバ構成のサーバにシステムリカバリサーバをインストールする場合、同居できるサーバは以下のと おりです。スタンドアロン構成のサーバはシステムリカバリサーバと同居可能です。

- A) 「情報集約型」の場合 「情報集約対象サーバ」にシステムリカバリサーバをインストールできます。(「情報集約サーバ」にはイ ンストールできません)
- B) 「負荷分散型」の場合 「メインサーバ」にシステムリカバリサーバをインストールできます。(「サブサーバ」にはインストール できません。)

#### (8) その他の留意点

- A) システムリカバリサーバとシステムリカバリクライアントを同一コンピュータ内で共存させている場合、 システムリカバリサーバをアンインストールすると、システムリカバリクライアントが正しく動作しなく なります。そのため、システムリカバリクライアントも再インストールしてください。
- B) システムリカバリ機能では netsh コマンドを利用している処理があるため、netsh コマンドの実行に必要 なサービスは停止しないでください。

#### <span id="page-27-0"></span>5.6 アンインストールする際の注意事項

#### (1) アンインストール後の不要フォルダ

インストールしたフォルダおよびデータフォルダ配下に、不要なフォルダやファイルが残る場合があります。 この場合は、手動で削除してください。特に、管理情報の一部である簡易 DHCP サーバの設定を保持した以下 のファイルも、アンインストール時に削除されない点にご注意ください。

<システムリカバリサーバのインストールフォルダ>\bin\iptable.dat

システムリカバリサーバ機能を再度インストールし、簡易 DHCP サーバ設定情報を引き続き利用する場合を 除き、アンインストール後は本ファイルを手動で削除してください。

#### (2) ドメイン環境でのアンインストール

複数のシステムリカバリサーバを同じドメインに参加して運用している場合、うち1台のシステムリカバリ サーバをアンインストールすると、他のシステムリカバリサーバに影響を与えてしまい、正常に動作しなくなる 場合があります。

その場合には「[5.4](#page-26-0) [インストーラが設定するシステム環境」](#page-26-0)の「[5.4 \(1\)](#page-26-2)[管理ユーザーカウント作成とグルー](#page-26-2) [プへの登録」](#page-26-2)「[5.4 \(2\)](#page-26-3)[共有フォルダの設定」](#page-26-3)を参考にし、システム環境を再設定してください。

#### (3) DHCP サーバの設定

システムリカバリサーバ機能をアンインストールしても以下の設定は元に戻りません。必要な場合、手動で 設定してください。

<DHCP サーバのオプション 060 の設定>

DHCP サーバをシステムリカバリサーバと同じサーバで運用する設定でインストールした場合、DHCP のサー バオプションに「060 ClassID」という DHCP オプションが追加されます。PXE サーバ機能を他のサーバで構 築する場合には、この DHCP オプションを削除するか、あるいは、配付しない設定に変更してください。 ただし、既にこれらの設定状態を期待して動作しているアプリケーションが他に存在する可能性があります ので、設定の変更には注意が必要です。また、インストーラが設定および変更する内容の詳細については、 本書の「[5.4](#page-26-0) [インストーラが設定するシステム環境」](#page-26-0)を参照ください。

## <span id="page-28-0"></span>5.7 システムリカバリ機能の運用

### (1) 管理データベースの容量

システムリカバリコンソール機能を一度も終了せず、ディスクイメージ取得/ディスクイメージ配信を何度 もご利用されますと、システムリカバリ管理データベースの容量が増加しつづけます。これは、システムリカ バリサーバが使用しているデータベースが、テンポラリ領域を使用する為に起こる現象です。この現象は、サー ビスを何も実行していない状態で、環境設定 Wizard からシステムリカバリ機能のサービスを再起動すれば解 消されます。(データベース容量は縮小されます)

#### (2) 管理データベースフォルダのアクセス権限の設定

システムリカバリサーバ機能は、各種の情報を格納する為に管理データベースを使用しています。管理デー タベースのフォルダに対しては、"Everyone"に"フルコントロール"のアクセス許可を設定しています。不必要 なユーザーからの管理データベースへのアクセスを制限したい場合には、以下のフォルダのアクセス権限を変 更してください。

<システムリカバリサーバ機能インストールフォルダ>\scwdb

なお、システムリカバリサーバ機能を動作させるためには、少なくとも以下のユーザーまたはグループに対 して"フルコントロール"のアクセス許可を与えるように設定してください。

《権利を与える名前(ユーザーまたはグループ)》 Administrators Deployment Admins

**SYSTEM** 

### (3) 複数サービスのスケジュール実行

タスクスケジューラ等を使ってサービスの実行を行う場合、同一時刻に開始するサービスの数が多いとサー ビスの実行に失敗する場合があります。同一時刻に実行開始するサービスの数は、4 つまでを目安としてくだ さい。

## <span id="page-28-1"></span>5.8 ディスクイメージ取得/配信に関する内容

## (1) Sysprep を利用したディスクイメージ配信

Sysprep を利用してディスクイメージ配信を行った際、取得したクライアント環境より、一部の設定が変更 されます。このクライアント環境に対する設定変更は Sysprep が行っており、Sysprep の動作として正しいも のです。ご都合の悪い場合は、Sysprep を実行しないサービスを作成してください。

※Sysprep が変更する設定等については、マイクロソフト社のサポート情報を参照ください。

アップグレードした OS に Sysprep は利用できません。Sysprep はクリーンインストールした OS のみサポー トされます。(Windows の大型アップデートもアップグレードに含みます)

※Sysprep の利用制限については、マイクロソフト社のサポート情報を参照ください。

#### (2) サイズを変更して配信する場合

パーティションサイズを変更してディスクイメージ配信処理を行うと、リストア後の起動時にドライブ名が 割り当て直されてしまう場合があります。

ドライブ名が再割り当てされてしまった場合には、起動したシステム上で、必要に応じて元のドライブ名と 同じになるようにドライブ名を割り当て直してください。ドライブ名の割り当てについては、Windows のヘル プを参照ください。

## (3) Windows 環境の設定について

ディスクイメージ配信を実行した場合、最初の起動時に以下のメッセージが表示されることがあります。

「1つ以上のサービスまたはドライバがシステム起動時にエラーになりました。」 「ネットワーク上に同じ名前があります。」

この時、イベントログには、ID4320(NetBT) や ID3033(MrxSmb)が記録されます。これは、ディスクイメー ジ配信直後の初回起動時には全てのコンピュータ名が同一であるために起こる現象です。これによる影響を最 小限にするために、あらかじめディスクイメージ取得するコンピュータの名前を一時的なもの(テンポラリ的 な名前)に変更したうえでディスクイメージ取得を実行してください。

また、ディスクイメージ取得するコンピュータが固定 IP 運用に設定されている場合、ディスクイメージ配 信後の初回起動時に以下のメッセージが表示されることがあります。

「ネットワーク上に別のシステムと競合する IP アドレスを検出しました。」

これも、ディスクイメージ配信直後の初回起動時には全てのコンピュータの IP アドレスが同一であるため に起こる現象です。これによる影響を最小限にするために、あらかじめディスクイメージ取得するコンピュー タを DHCP 運用に設定したうえでディスクイメージ取得を実行してください。

#### (4) クライアント機能のサイレントインストール処理が失敗する場合について

同時に 100 台以上のクライアントに対してディスクイメージ配信を実施し、その中でクライアント機能をサ イレントインストールする設定の場合、数台のクライアントでクライアント機能のサイレントインストール処 理が動作せず、エラーとなる場合があります。ご利用の環境によって、同時実行可能なクライアント台数は異 なります。このような場合は、同時実行台数を減らしてください。なお、ディスクイメージ配信処理が終了し ている場合は、「Windows 環境の設定」サービスを利用し、クライアント機能のサイレントインストールが失敗 した PC に対して、再度クライアント機能をサイレントインストールしてください。

### (5) ディスクイメージ配信時のパーティションに関する注意事項

以下の場合はディスクイメージ配信後の動作は保証されません。

- ・ 基本区画からバックアップした起動システムのディスクイメージを論理区画にリストアされた
- ・ 論理区画からバックアップした起動システムのディスクイメージを基本区画にリストアされた

一般的な注意として、バックアップした区画と異なるサイズの区画にリストアする場合には、OS およびドラ イバがサポートしている区画種別と最大区画容量を確認の上ご利用ください。

#### (6) クライアント機能のサイレントインストール

ディスクイメージ配信時、クライアント機能のサイレントインストールを実行した場合、一時的にサーバの 負荷が増大致します。これによりシステムリカバリサーバをインストールした PC の性能が悪化し、インストー ル PC 上の、その他のサービスに影響を与えることがあります。ディスクイメージ配信を実行する際には、シ ステムリカバリサーバ上で重要なサービスが利用されていない状態で配信処理を実行することを推奨します。

#### (7) クライアントについて

- A) SCSI 接続のディスクをご使用になる場合は、コンピュータ起動時に SCSI カード(SCSI ホストアダプタ)の 設定画面で、SCSI カードの BIOS を使用可能に設定してください。詳細な設定方法については、ご使用の SCSI カード等のマニュアルを参照ください。
- B) SCSI BIOS を持たない SCSI カードに接続されたディスクドライブを使用することはできません。

#### (8) ファイルフォーマットについて

- A) 以下の方法で作成されたファイルシステムの区画は、全域を指定することによりディスクイメージ取得/ ディスクイメージ配信を行うことが可能ですが、ディスクイメージ配信後の動作確認は行っておりません。 お客様の責任において、動作確認の上ご利用ください。なお、該当するファイルシステムは、フォーマッ トに Unknown と表示されます。
	- ・ 本書でサポート対象と記載する OS 以外で作成したファイルシステム
	- ・ FAT32/NTFS/EXT2/EXT3/ EXT4/Linux SWAP 以外のファイルシステム

## (9) ドメイン参加について

- A) 雛型作成時、ドメインから離脱しワークグループ設定に変更してください。 ドメイン参加した雛型のディスクイメージを配信すると、ドメインコントローラにかかる負荷が増え、台数 が多い場合にはドメインコントローラに異常が発生し、ドメイン参加処理に失敗する場合があります。
- B) 2022 年 10 月リリースの Windows 更新プログラムを適用した環境では、ドメイン参加時にドメインに登録さ れているコンピュータアカウントの再利用を行うとドメイン参加に失敗する場合があります。当仕様の詳細 については Microsoft 社の KB5020276 の記事を確認してください。

## (10) Windows 10, 11 における Active Directory によるライセンス認証について

Windows 10, 11 における Active Directory によるライセンス認証についてはサポートしていません。ディ スクイメージの配信において、クライアント機能を修復モードでサイレントインストールする場合は、ディス クイメージの配信後に一度修復無効モードに変更してからアクティベーションを行ってください。

#### (11) Windows 10, 11 における Sysprep について

Windows 10, 11 の環境に対して、システムリカバリ機能の Sysprep を動作させると、ビルトイン Administr

ator アカウントのプロファイルが初期化されます(ビルトイン Administrator アカウントを有効にしている場 合)。これは Sysprep の標準の動作仕様であり、Sysprep の動作として正しいものです。

#### (12) BitLocker ドライブ暗号化とデバイスの暗号化について

Systemwalker Desktop Restore の瞬間復元機能では BitLocker ドライブ暗号化とデバイスの暗号化に対応し ていますが、ディスクイメージ取得/配信の機能では BitLocker ドライブ暗号化とデバイスの暗号化に対応し ていません。

BitLocker ドライブ暗号化やデバイスの暗号化の機能が有効となっているクライアントではディスクイメー ジの取得に失敗しますので、事前に暗号化を解除してください。

ディスクイメージ配信にて作成するクライアントのディスクを暗号化したい場合は、ディスクイメージ配信 の処理が終了してから暗号化を実施してください。

#### (13) デバイスの暗号化について

デバイスの暗号化の要件を満たしている PC に Windows 10 もしくは Windows 11 をインストールした場合、 自動的にデバイスの暗号化処理が開始されますので注意してください。

Windows 10 の場合、デバイスの暗号化の状態確認や解除は、manage-bde コマンドや、スタートメニューの 「設定」→「更新とセキュリティ」→「デバイスの暗号化」にて可能です。

Windows 11 の場合、デバイスの暗号化の状態確認や解除は、manage-bde コマンドや、スタートメニューの 「設定」→「プライバシーとセキュリティ」→「デバイスの暗号化」にて可能です。

なお、「デバイスの暗号化」の項目が「更新とセキュリティ」のメニューに表示されない場合は、PC がデバ イスの暗号化の要件を満たしていません。

## (14) EFS(暗号化ファイル システム)について

OS 標準の EFS(暗号化ファイル システム)にて暗号化された情報を含むディスクイメージを配信して Syspre p を行った場合、暗号化したユーザーアカウントにてログオンしても暗号化された情報を参照できなくなりま す。Sysprep を行わない場合は暗号化したユーザーアカウントにて参照することが可能です。

#### (15) ディスクイメージ配信では正常動作しないアプリケーションについて

システムリカバリにて複数台の PC にディスクイメージ配信を行う場合、ディスクイメージ内にインストー ルされているアプリケーションによっては配信後に正常動作しないものがあります。正常動作しない例として は、次のようなものがあります。

・各 PC ごとに一意の ID で管理しているアプリケーション(全ての PC で ID が重複してしまう)

・アプリケーションインストール後にアクティベーション(ライセンス認証)を必要とするもの

ディスクイメージ配信前に、事前に上記のような問題がないか、各アプリケーションのマニュアルなどをご 確認ください。

#### (16) Windows PE ブートエージェントについて

Windows PE ブートエージェントを使用したディスクイメージ取得/ディスクイメージ配信を行う際、クライ アント PC に USB やファイバーチャネル等で接続された外部記憶装置があると、Windows PE が処理対象のディ スクとして認識してしまい、意図しない操作が行われてデータを失う可能性がありますので、必ず外部記憶装 置を取り外してからディスクイメージ取得/ディスクイメージ配信を実施してください。

#### (17) ディスクイメージの配信(端末設置後の後処理用)を使用する場合について

ディスクイメージの配信(端末設置後の後処理用)を使用する際、ターゲットとなるクライアント PC に Syst emwalker Desktop Restore がインストールされている場合は、環境設定を行う前に必ず修復無効モード状態で あることをご確認のうえ、実行してください。修復モード状態の場合、設定した情報が全て修復されてしまい ます。

#### (18) 記憶領域の留意点

記憶域プールを構成するディスク、および記憶域(Storage Spaces)として作成された仮想ディスクには対応 していません。

#### (19) スタンバイ機能に関する留意事項

ディスクイメージの取得・配信処理において、システムリカバリサーバがスタンバイ(スリープ)になった 場合、システムリカバリクライアントとの通信に失敗して処理が中断されます。ディスクイメージの取得・配 信を行う場合は、事前にスタンバイ機能を無効化してください。

## (20) ディスクイメージ配信先に関して

システムパーティションの開始位置などの情報はレジストリに格納されており, Windows のシステム区画お よび WindowsRE 区画の開始位置がディスクイメージの取得時と異なると、配信先のシステムが起動しない場合 があります。このため、以下の点に注意してください。

・ システムボリュームが含まれるパーティションを、ディスクイメージ取得時と異なるパーティションに配信すると、OS が起動しないこ とがあります。

#### (21) 指定ディスク(パーティション)の配信サービスにてシステムボリュームを展開する場合

指定ディスク(パーティション)の配信サービスの詳細設定オプション内の、以下のオプションを必ず無効に

設定してください。

有効に設定した場合、システムが正しく起動しない場合があります。初期値は無効です。 オプション名: ディスクイメージ配信時、クライアント PC の起動セクタを利用する

## (22) 複数のディスクドライブを持つ環境へのディスクイメージ配信について

複数のディスクドライブを持つ環境に対して、それぞれのディスクドライブに Windows のディスクイメージ を配信した状態でシステムを起動しないでください。片方のディスクドライブのディスクシグネチャが Windo ws によって書き換えられる場合があり、正常に起動されない場合があります。

#### (23) Volume Shadow Copy 機能、システムの復元機能について

Volume Shadow Copy 機能で作成された領域は、ディスクイメージの取得で除外されます。

## (24) ボリュームライセンス版について

ボリュームライセンス版の Windows では、アクティベーション(KMS/MAK)を行った状態で取得したディス クイメージであっても、配信後にはアクティベーションが解除されます。詳細は、マニュアル『システムリカ バリ機能(ディスクイメージ配信機能編)』を参照ください。

## (25) Sysprep をご利用の場合について

Windows の環境設定に Sysprep をご利用される場合には、以下の内容にご注意ください。

- ・ Sysprep モジュールは Windows をインストールすることで%WINDIR%\Sysprep フォルダ配下に配置されます。
- ・ 処理完了後 Administrator のパスワードが「Administrator パスワード」で指定したパスワードに変更されます。
- ・ ボリュームライセンス版のアクティベーション済み Windows に Sysprep を実行した場合、アクティベーションが解除されます。 ・ Sysprep は同一ディスクイメージに対して実行できる回数が制限されています。実行可能な回数については、各製品により異なり ますので、各製品の情報をご確認ください。

#### (26) プロビジョニングされた Windows ストアアプリ

Windows 10, 11 において、Microsoft アカウントを使用してインストールされた Windows ストアアプリ(プ ロビジョンドアプリ)を含むディスクイメージを雛型として配信した場合、Sysprep が動作しません(Window s 環境の設定処理も該当します)。

## (27) Windows 10 および Windows 11 の Microsoft コンシューマー エクスペリエンス

Windows 10 もしくは Windows 11 にて Sysprep を実行する場合、クライアント PC をインターネットにつな ぐ前に Microsoft コンシューマー エクスペリエンスをグループポリシーで無効にしてください。

Microsoft コンシューマー エクスペリエンスの無効手順(gpedit.msc) [コンピューターの構成] → [管理用テンプレート] → [Windows コンポーネント] → [クラウド コンテ

ンツ] → [Microsoft コンシューマー エクスペリエンスを無効にする]

## <span id="page-31-0"></span>5.9 システムリカバリクライアントの動作環境

#### (1) ネットワーク情報の設定

システムリカバリクライアントをインストールするクライアントコンピュータには"TCP/IP プロトコル" が 必要です。あらかじめ、"TCP/IP プロトコル"をインストールし、適切な設定を行っておいてください。クライ アントコンピュータの環境が Windows の場合は、さらに、"Microsoft ネットワーク用クライアント"が必要で す。あらかじめインストールし、適切な設定を行っておいてください。

## <span id="page-31-1"></span>5.10 イメージエクスプローラ

#### (1) サポートするイメージファイルについて

ブータブル CD イメージ(ISO ファイル)は操作できません。分割されたイメージファイルを操作する場合は、 全てのイメージファイルを同一フォルダに格納しておく必要があります。

#### (2) テンポラリファイルについて

イメージエクスプローラは、ファイルやフォルダを取り出す際に一時的にシステムのテンポラリフォルダに ファイルを保存します。(OS がインストールされているドライブです。)そのため、テンポラリフォルダがある ドライブに十分な空き容量がないと、ファイル/フォルダの取り出しに失敗することがあります。その場合、 テンポラリフォルダを空き容量の十分あるドライブに移動するか、一度に取り出すファイル/フォルダ数を少 なくしてください。

#### (3) 参照できないファイルについて

ハードリンク、ジャンクション、シンボリックリンクには対応していません。参照することができませんの でご注意ください。

## <span id="page-32-0"></span>5.11 ハードウェア/ネットワークに関する注意事項

#### (1) クライアントコンピュータの起動/終了に関する注意事項

1) PXE のバージョン

システムリカバリサーバとクライアントコンピュータが異なるセグメントに存在する場合に、クライアント コンピュータの PXE のバージョンによっては、ネットワークブートできません。以下のバージョンでできない ことを確認しています。

LSA 0.99b, LSA 0.99d, LSA 0.99j

クライアントコンピュータの電源投入後に表示される、PXE のバージョンを確認してください。

2) エラーメッセージの表示

環境によっては、クライアントコンピュータの起動時に以下のメッセージが表示されることがありますが、 動作に影響はありません。

#### HIMEM.SYS:Warning:Address line A20 already enabled.

3) リモートからの電源オン

クライアントコンピュータによっては、ディスクイメージ配信処理で終了処理に「シャットダウン」を選択 している場合に、リモートからコンピュータを起動することができなくなる場合があります。このような場合 には、一旦手動で電源投入し、切断してから、起動操作を行ってください。

4) ネットワークブート状態からの電源オフ

「クライアント PC のリモート登録」など、クライアント PC をネットワークブートした状態にて処理を行う 場合、処理終了時に正常に電源 OFF が実行されない場合があります。当現象が発生した場合でも、電源 OFF さ れないだけで処理は正常に実行されています。クライアント PC 上で手動で電源 OFF を実施していただくか、C trl+Alt+Del キーを押すなどして、クライアント PC を再起動してください。

本現象については、事前対処を行うことができます。対処方法については、マニュアル『システムリカバリ 機能(ディスクイメージ配信機能編)』を参照ください。

5) 未フォーマットのパーティション

クライアントコンピュータに未フォーマットのパーティションが存在する場合、まれにブートエージェント の起動途中(DISPV.EXE のロゴ表示直後)で長い時間処理が停止する場合があります。大抵の場合は 5~10 分程 度で続行されます。ディスクイメージ配信するなどして未フォーマット区画がなくなればこの現象は発生しな くなります。

#### (2) ネットワーク環境に関する注意事項

1) スイッチングハブの設定について

ネットワークブートを利用する場合、スイッチングハブのスパニングツリーはラピッドスパニングツリープ ロトコル (RSTP) を使用するか、スパニングツリープロトコル (STP) を無効にしてください。STP が有効な場 合、経路計算に時間がかかるため PXE による起動ができない可能性があります。

#### 2) Tag 付き VLAN の環境について

システムリカバリクライアント機能をインストールしている端末に Tag 付き VLAN 情報が送信されると、PXE 起動等の通信機能が動作しません。Tag 付き VLAN 環境を構築する場合は、ネットワーク経路上にのみ Tag 付き VLAN 情報が送信されるように構築してください。

3) IGMPv3 には対応していません。

IGMPv3 が有効な環境ではマルチキャストリストアが失敗する場合があります。IGMP のバージョンをご確認 のうえ、IGMPv2 をご使用いただくか、ユニキャストによるリストアをご使用ください。

4) マルチキャストリストアが低速になる場合があります。

1 台のスイッチに低速な(10Mbps、100Mbps)インターフェースと高速な(1Gbps 以上)インターフェースが混在 している場合、装置全体の無廃棄マルチキャスト中継性能が低下する場合がありますので、以下のいずれかの 対応を検討してください。

・ HOL(Head Of Line)ブロッキング防止機能を搭載したスイッチングハブを使用していただく。

・ 装置全体で最も低速なインターフェースの性能値を基にネットワーク設計を行っていただく。

・ ユニキャストによるリストアを使用していただく。

#### (3) ルータを越えた環境での利用

ルータ越えで Wakeup on LAN による電源投入機能を利用する場合は、サブネットブロードキャストのアドレ スを正しく設定してください。また、ルータがブロードキャストパケットを転送することをあらかじめ確認し てください。ルータ越え環境のターゲットに対して、マルチキャストでリストアを実行される場合、IGMP プロ トコルが通過できるようにルータを設定してください。

#### <span id="page-32-1"></span>(4) DHCP サーバの運用状態の変更

DHCP サーバの運用形態には以下の 3 つがあります

- ・ システムリカバリサーバ上で、OS に添付されている DHCP サーバを利用する場合
- ・ システムリカバリサーバとは別のマシンで運用されている DHCP サーバを利用する場合
- ・ システムリカバリサーバに添付の簡易 DHCP サーバを利用する場合

インストール時にこれらの設定のいずれかを選択しますが、インストール時に DHCP サーバや LAN 環境が正 しく設定されていなかった場合など、期待した設定にならない場合があります。また、インストール後の DHC P サーバ増設、削除、移動などにより、運用環境を変更する場合には再設定が必要です。手動で設定を変更す る場合には、マニュアル『システムリカバリ機能 (ディスクイメージ配信機能編)』を参照ください。

#### (5) IPMI over LAN ご使用時の注意事項について

システムリカバリ機能をインストールした PC にて、IPMI over LAN 機能をご利用になる場合には、BIOS 設 定画面にて指定する BMC (Baseboard Management Controller) の IP アドレスが適切なものであることを確認 してください。

特に、システムリカバリ機能のサーバをインストールしたシステム上で不適切な IP アドレスを BMC に設定 した結果、クローン対象コンピュータの PXE 起動に失敗する等の問題が発生することを確認しています。 BMC および IPMI over LAN の設定の詳細に関しましては、ご利用のサーバ機器のユーザーズガイドをご覧く

ださい。

## (6) MTU に関する注意事項

システムリカバリサーバの MTU(Maximum Transmission Unit)の値が 1500(10 進)よりも小さいとき、リスト ア時の性能が大きく低下することがあります。この場合、以下のレジストリエントリを編集し、MTU を 1500 程度に設定することで性能が改善する可能性があります。ただし、この値が存在しない場合、MTU は自動設定 されますので編集する必要はありません。

#### 【設定内容】

キーの位置 : HKEY\_LOCAL\_MACHINE

\SYSTEM\CurrentControlSet\Services

\Tcpip\Parameters\Interfaces\<インターフェース名>

名前 : MTU

値(DWORD 型) : 1500 程度に設定

※MTU の変更は、他のアプリケーションの動作に影響を与える可能性があります。お客様の責任の下、十分に 検証を行ってください。

#### (7) ポートの設定について

システムリカバリサーバが使用するポートが、他製品や他機能によって使用されている場合、システムリカ バリサーバの各機能は正常に動作しません。

#### (8) システムリカバリサーバの LAN ドライバに関する注意事項

システムリカバリサーバ上の LAN ドライバは、必ず最新のものをインストールしてください。OS 標準のドラ イバや、古いドライバを使用している場合にバックアップまたはリストア性能が低下する場合があります。

#### (9) システムリカバリサーバとクライアントのセグメントが異なる場合の注意事項

システムリカバリ機能において、以下の条件をすべて満たすと、ディスクイメージ配信時にクライアントが システムリカバリサーバとの通信に失敗する場合があります。

- ・ サーバセグメントのサブネットマスク長がクライアントセグメントのサブネットマスク長よりも短い。
- ・ システムリカバリサーバのサブネットマスクをクライアントセグメントのサブネットマスクに置き換えた場合、システムリカバリサーバの IP アドレスがクライアントセグメントのサブネットブロードキャストアドレスと一致する。
- 例:以下の構成の場合が該当します。
	- サーバ IP アドレス:192.168.246.127

サーバセグメントのサブネットマスク:255.255.255.0

クライアントセグメントのサブネットマスク:255.255.255.128

サーバの IP アドレスは、クライアントセグメントからみてサブネットブロードキャストアドレスと一致し ないように設定してください。

#### (10) UEFI 起動するクライアント PC の PXE ブートに関する注意事項

ファームウェアの種類によっては、別居 DHCP 環境でクライアント PC が UEFI 起動する際、PXE ブートがタイ ムアウト(PXE-E18)になる場合があります。クライアント PC 起動時、システムリカバリのサービス実行に時間 がかかりますが、システムリカバリのサービス処理実行には影響はありません。

#### (11) USB リカバリに関する注意事項 | Pro | | CG

1) USB メモリについて

USB リカバリの媒体に USB メモリを使用する場合、ディスクイメージの格納に使用できる最大容量は 31GB ま でになります。また、ディスクイメージは 2GB 単位のファイルに分割されて格納されます。

USB リカバリの媒体に USB 接続ポータブルディスク(SSD または HDD)を使用する場合、ディスク媒体内に管理 パーティション(約 500MB)とディスクイメージ格納パーティションが作成されます。

ディスクイメージ格納パーティションの最大容量は NTFS の制限に準拠し、また、ディスクイメージは単一 ファイルにて格納されます。

2TB 以上の USB 接続ポータブルディスクを使用する場合、USB リカバリとして使用できる領域は 2TB までに なります。また、2TB 以上の USB 接続ポータブルディスクを使用する場合、事前設定が必要になりますので『シ ステムリカバリ機能(USB リカバリ機能編)』のマニュアルを参照ください。

Systemwalker Desktop Restore V16.0.0

## 2) 電源供給について

コンピュータ側の USB 電源供給量と USB デバイスの電力消費量によっては、USB ブートにて USB デバイスが 起動しない場合があります。この場合、以下の対応をご検討ください。

- ・電源付き USB デバイスを使用する。
- ・電源供給可能な USB ハブを中継する。

また、コンピュータ側のハード仕様により USB デバイスからブートできない機種がありますので、USB リカ バリ機能を使用する前に事前検証を行うことを推奨します。

- 以 上 -

Copyright 2001-2023 Fujitsu Limited